# Chapter 36 MRCHART Statement

# Chapter Table of Contents

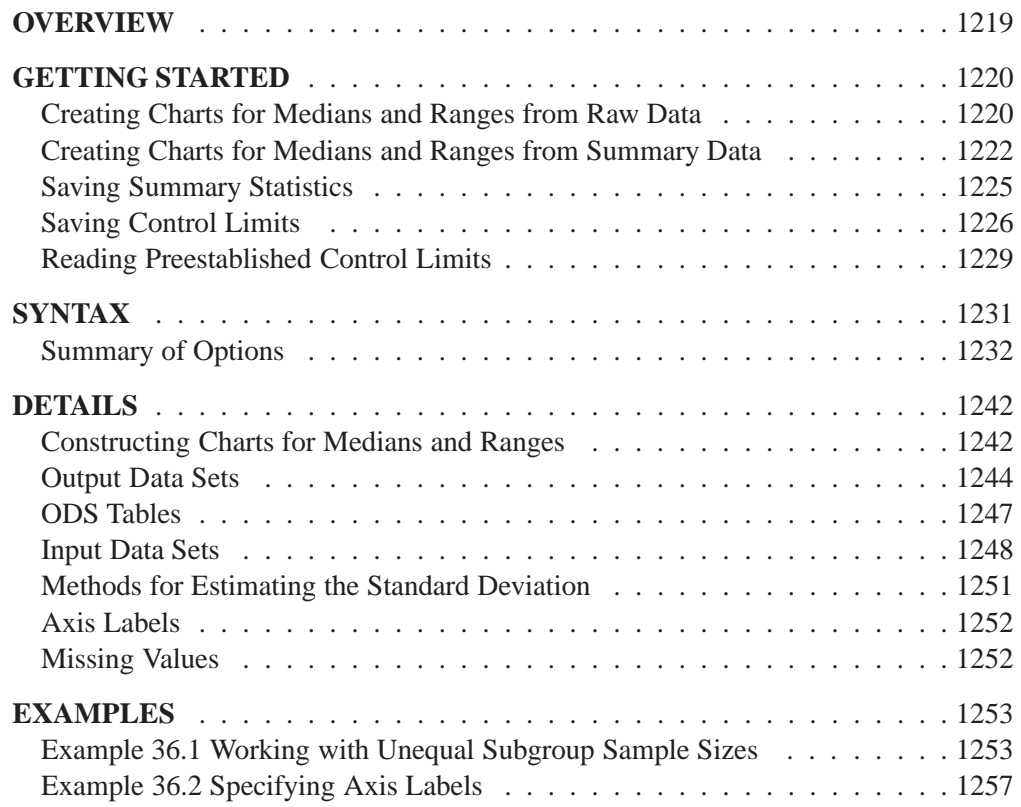

Part 9. The CAPABILITY Procedure

# Chapter 36 MRCHART Statement

## **Overview**

The MRCHART statement creates charts for subgroup medians and ranges, which are used to analyze the central tendency and variability of a process.

You can use options in the MRCHART statement to

- compute control limits from the data based on a multiple of the standard error of the plotted medians and ranges or as probability limits
- tabulate subgroup sample sizes, subgroup medians, subgroup ranges, control limits, and other information
- save control limits in an output data set
- save subgroup sample sizes, subgroup medians, and subgroup ranges in an output data set
- read preestablished control limits from a data set
- apply tests for special causes (also known as runs tests and Western Electric rules)
- specify the method for estimating the process standard deviation
- specify a known (standard) process mean and standard deviation for computing control limits
- display distinct sets of control limits for data from successive time phases
- add block legends and symbol markers to reveal stratification in process data
- superimpose stars at points to represent related multivariate factors
- clip extreme points to make the charts more readable
- display vertical and horizontal reference lines
- control axis values and labels
- control layout and appearance of the chart

## **Getting Started**

This section introduces the MRCHART statement with simple examples that illustrate commonly used options. Complete syntax for the MRCHART statement is presented in the "Syntax" section on page 1231, and advanced examples are given in the "Examples" section on page 1253.

#### **Creating Charts for Medians and Ranges from Raw Data**

in the SAS/QC

See SHWMR1 A consumer products company weighs detergent boxes (in pounds) to determine In the SAS/QC<br>Sample Library whether the fill process is in control. The following statements create a SAS data set named DETERGNT, which contains the weights for five boxes in each of 28 lots. A lot is considered a rational subgroup.

```
data detergnt;
   input lot @;
   do i=1 to 5;
      input weight @;
      output;
   end;
drop i;
datalines;
 1 17.39 26.93 19.34 22.56 24.49
 2 23.63 23.57 23.54 20.56 22.17
 3 24.35 24.58 23.79 26.20 21.55
 4 25.52 28.02 28.44 25.07 23.39
 5 23.25 21.76 29.80 23.09 23.70
 6 23.01 22.67 24.70 20.02 26.35
 7 23.86 24.19 24.61 26.05 24.18
 8 26.00 26.82 28.03 26.27 25.85
 9 21.58 22.31 25.03 20.86 26.94
10 22.64 21.05 22.66 29.26 25.02
11 26.38 27.50 23.91 26.80 22.53
12 23.01 23.71 25.26 20.21 22.38
13 23.15 23.53 22.98 21.62 26.99
14 26.83 23.14 24.73 24.57 28.09
15 26.15 26.13 20.57 25.86 24.70
16 25.81 23.22 23.99 23.91 27.57
17 25.53 22.87 25.22 24.30 20.29
18 24.88 24.15 25.29 29.02 24.46
19 22.32 25.96 29.54 25.92 23.44
20 25.63 26.83 20.95 24.80 27.25
21 21.68 21.11 26.07 25.17 27.63
22 26.72 27.05 24.90 30.08 25.22
23 31.58 22.41 23.67 23.47 24.90
24 28.06 23.44 24.92 24.64 27.42
25 21.10 22.34 24.96 26.50 24.51
26 23.80 24.03 24.75 24.82 27.21
27 25.10 26.09 27.21 24.28 22.45
28 25.53 22.79 26.26 25.85 25.64
;
```
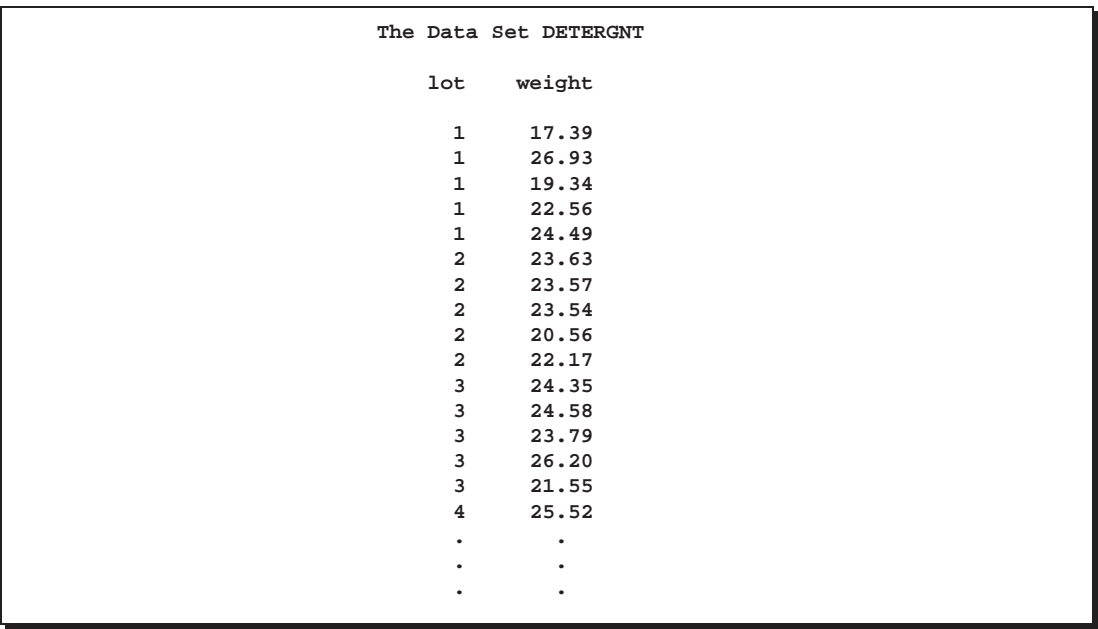

A partial listing of DETERGNT is shown in Figure 36.1.

**Figure 36.1.** Partial Listing of the Data Set DETERGNT

The data set DETERGNT is said to be in "strung-out" form, since each observation contains the lot number and weight of a single box. The first five observations contain the weights for the first lot, the second five observations contain the weights for the second lot, and so on. Because the variable LOT classifies the observations into rational subgroups, it is referred to as the *subgroup-variable*. The variable WEIGHT contains the weights and is referred to as the *process variable* (or *process* for short).

You can use median and range charts to determine whether the fill process is in control. The following statements create the charts shown in Figure 36.2:

```
title 'Median and Range Charts for Detergent Box Weight';
symbol v=dot;
proc shewhart data=detergnt;
  mrchart weight*lot;
run;
```
This example illustrates the basic form of the MRCHART statement. After the keyword MRCHART, you specify the *process* to analyze (in this case, WEIGHT) followed by an asterisk and the *subgroup-variable* (LOT).

The input data set is specified with the DATA= option in the PROC SHEWHART statement.

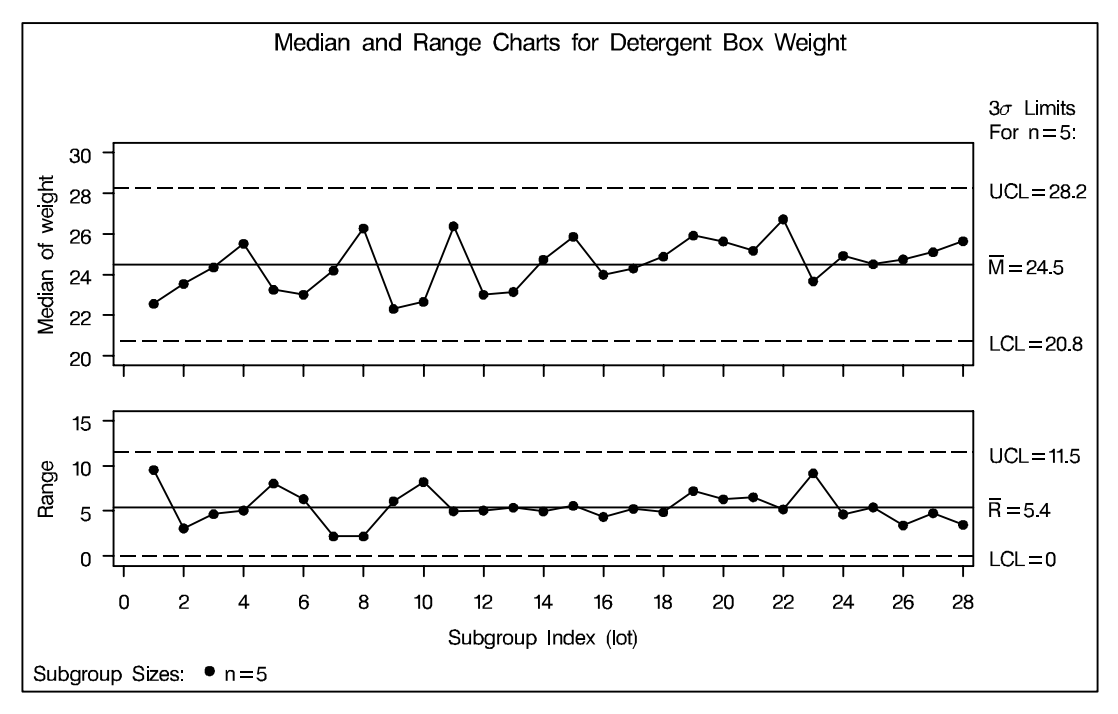

#### **Figure 36.2.** Median and Range Charts

Each point on the median chart represents the median of the measurements for a particular lot. For instance, the weights for the first lot are 17.39, 19.34, 22.56, 24.49, and 26.93, and consequently, the median plotted for this lot is 22:56. Each point on the range chart represents the range of the measurements for a particular batch. For instance, the range plotted for the first lot is  $26.93 - 17.39 = 9.54$ . Since all of the points lie within the control limits, you can conclude that the process is in statistical control.

By default, the control limits shown are  $3\sigma$  limits estimated from the data; the formulas for the limits are given in Table 36.22 on page 1243. You can also read control limits from an input data set; see "Reading Preestablished Control Limits" on page 1229.

For computational details, see "Constructing Charts for Medians and Ranges" on page 1242. For more details on reading raw data, see "DATA= Data Set" on page 1248.

## **Creating Charts for Medians and Ranges from Summary Data**

in the SAS/QC

See SHWMR1 The previous example illustrates how you can create median and range charts using raw data (process measurements). However, in many applications, the data are provided as subgroup summary statistics. This example illustrates how you can use the MRCHART statement with data of this type.

> The following data set (DETSUM) provides the data from the preceding example in summarized form. There is exactly one observation for each subgroup (note that the subgroups are still indexed by LOT). The variable WEIGHTM contains the subgroup medians, the variable WEIGHTR contains the subgroup ranges, and the variable WEIGHTN contains the subgroup sample sizes (these are all five).

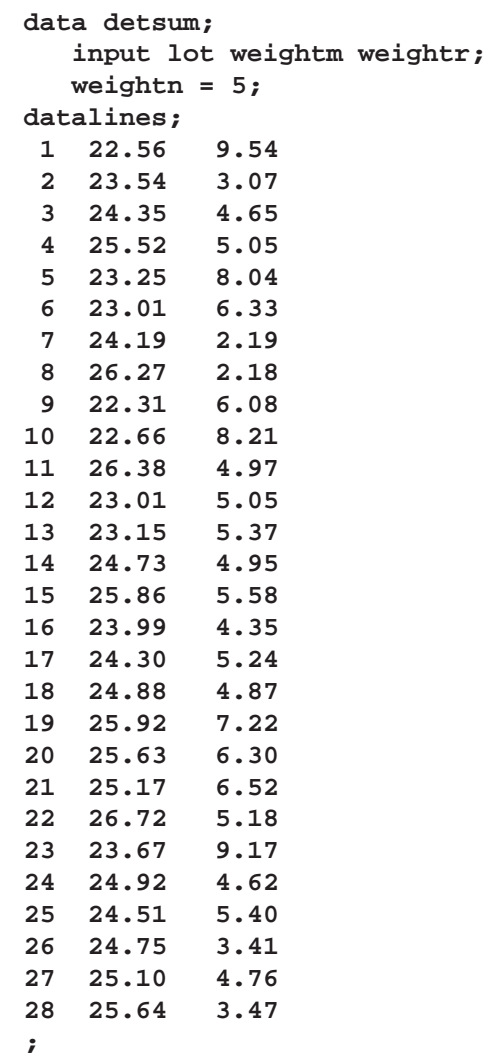

A partial listing of DETSUM is shown in Figure 36.3.

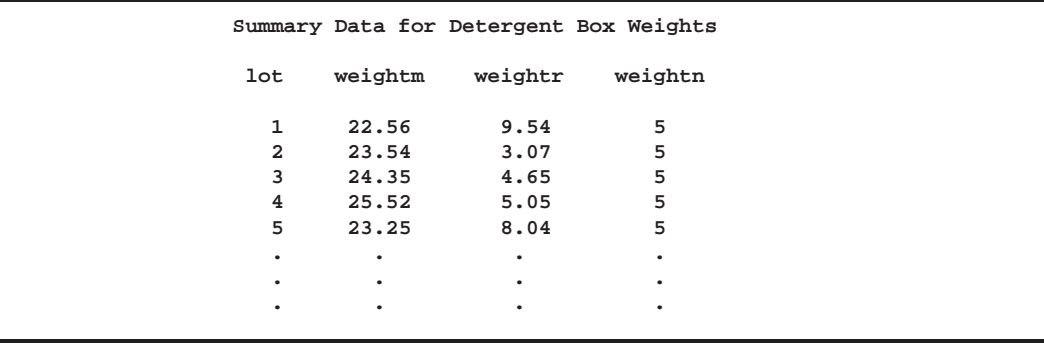

**Figure 36.3.** The Summary Data Set DETSUM

You can read this data set by specifying it as a HISTORY= data set in the PROC SHEWHART statement, as follows:

```
title 'Median and Range Charts for Weights';
proc shewhart history=detsum lineprinter;
   mrchart weight*lot='*';
run;
```
The charts are shown in Figure 36.4. Since the LINEPRINTER option is included in the PROC SHEWHART statement, line printer output is provided. The asterisk (\*) specified in single quotes after the *subgroup-variable* indicates the character used to plot points. This character must follow an equal sign.

Note that WEIGHT is *not* the name of a SAS variable in the data set DETSUM but is, instead, the common prefix for the names of the three SAS variables WEIGHTM, WEIGHTR, and WEIGHTN. The suffix characters *M*, *R*, and *N* indicate *median*, *range*, and *sample size*, respectively. This naming convention enables you to specify three subgroup summary variables in the HISTORY= data set with a single name (WEIGHT), referred to as the *process*. The name LOT specified after the asterisk is the name of the *subgroup-variable*.

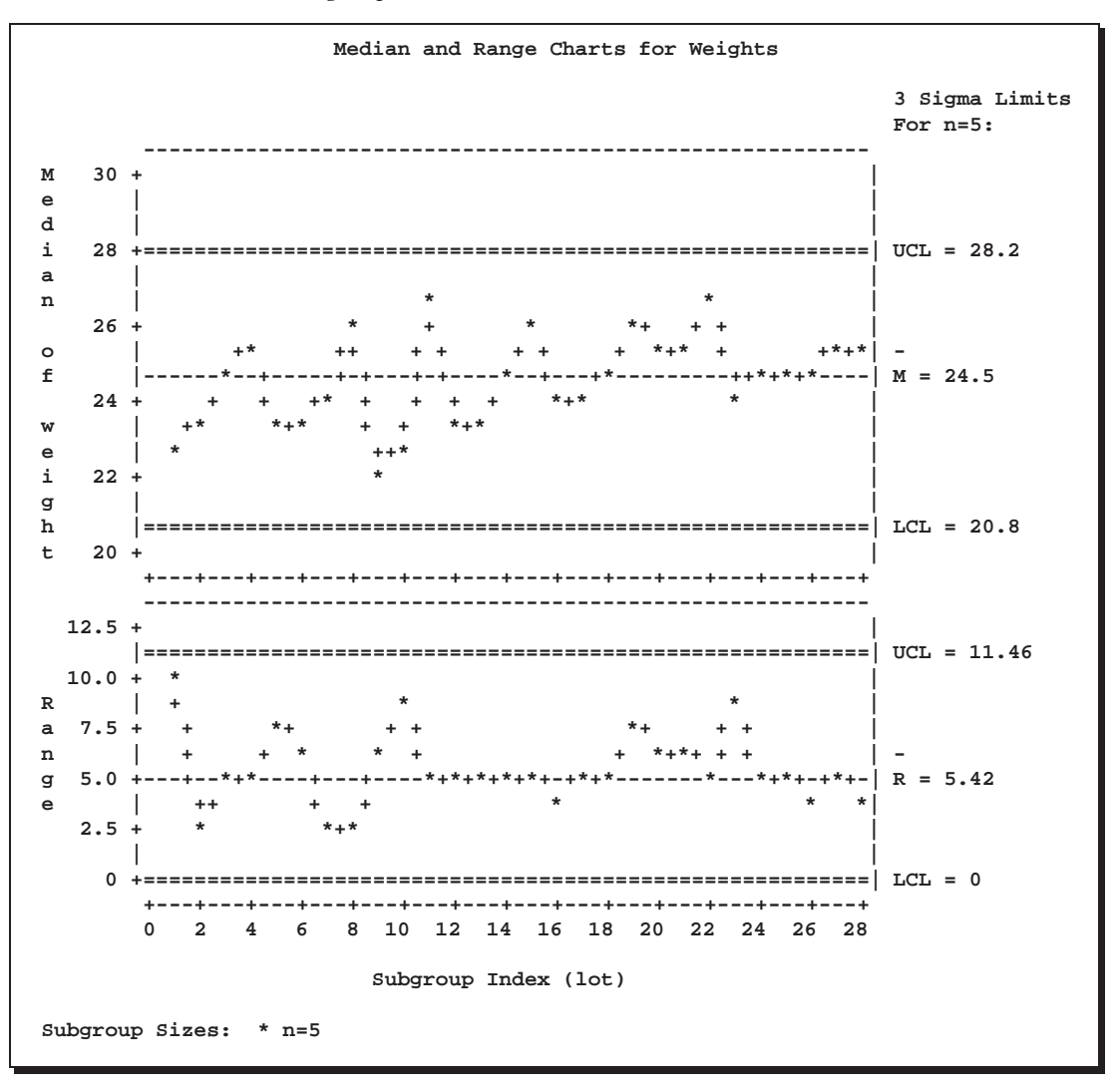

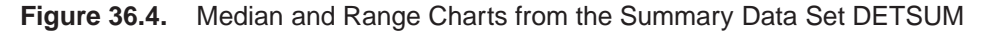

In general, a HISTORY= input data set used with the MRCHART statement must contain the following variables:

- subgroup variable
- subgroup median variable
- subgroup range variable
- subgroup sample size variable

Furthermore, the names of the subgroup median, range, and sample size variables must begin with the prefix *process* specified in the MRCHART statement and end with the special suffix characters *M*, *R*, and *N*, respectively. If the names do not follow this convention, you can use the RENAME option to rename the variables for the duration of the SHEWHART procedure step. Suppose that, instead of the variables WEIGHTM, WEIGHTR, and WEIGHTN, the data set DETSUM contained summary variables named MEDIANS, RANGES, and SIZES. The following statements would temporarily rename MEDIANS, RANGES, and SIZES to WEIGHTM, WEIGHTR, and WEIGHTN, respectively:

```
proc shewhart
  history=detsum (rename=(medians = weightm
                          ranges = weightr
                          sizes = weightn ));
  mrchart weight*lot;
run;
```
In summary, the interpretation of *process* depends on the input data set:

- If raw data are read using the DATA= option (as in the previous example), *process* is the name of the SAS variable containing the process measurements.
- If summary data are read using the HISTORY= option (as in this example), *process* is the common prefix for the names containing the summary statistics.

For more information, see "HISTORY= Data Set" on page 1249.

#### **Saving Summary Statistics**

In this example, the MRCHART statement is used to create a summary data set that  $\vert$  See SHWMR1 can be read later by the SHEWHART procedure (as in the preceding example). The  $\int_{\text{Sample Library}}^{\text{in the SAS/QC}}$ following statements read measurements from the data set DETERGNT and create a summary data set named DETHIST:

in the SAS/QC

```
title 'Summary Data Set DETHIST for Detergent Box Weights';
proc shewhart data=detergnt;
   mrchart weight*lot / outhistory = dethist
                        nochart;
```
**run;**

The OUTHISTORY= option names the output data set, and the NOCHART option suppresses the display of the charts, which would be identical to the charts in Figure 36.2. Options such as OUTHISTORY= and NOCHART are specified after the slash  $\binom{n}{k}$  in the MRCHART statement. A complete list of options is presented in the "Syntax" section on page 1231.

Figure 36.5 contains a partial listing of DETHIST.

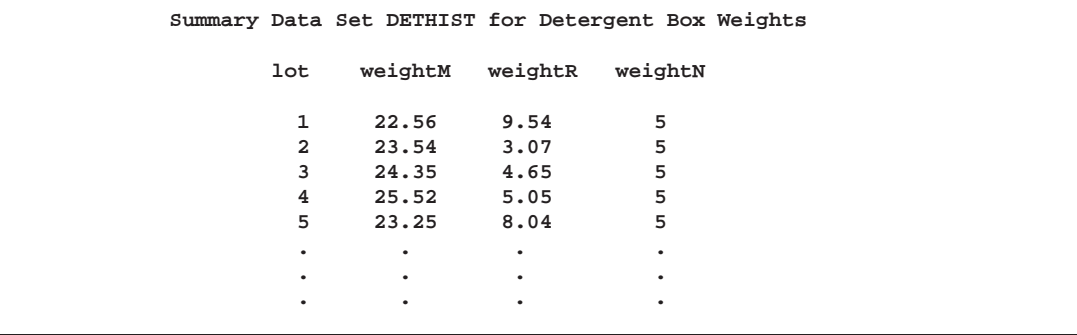

**Figure 36.5.** The Summary Data Set DETHIST

There are four variables in the data set DETHIST.

- LOT contains the subgroup index.
- WEIGHTM contains the subgroup medians.
- WEIGHTR contains the subgroup ranges.
- WEIGHTN contains the subgroup sample sizes.

Note that the summary statistic variables are named by adding the suffix characters *M*, *R*, and *N* to the *process* WEIGHT specified in the MRCHART statement. In other words, the variable naming convention for OUTHISTORY= data sets is the same as that for HISTORY= data sets.

For more information, see "OUTHISTORY= Data Set" on page 1245.

## **Saving Control Limits**

in the SAS/QC

See SHWMR1 You can save the control limits for median and range charts in a SAS data set; this enables you to apply the control limits to future data (see "Reading Preestablished Control Limits" on page 1229) or modify the limits with a DATA step program.

> The following statements read measurements from the data set DETERGNT (see page 1220) and save the control limits displayed in Figure 36.2 in a data set named DETLIM:

```
title 'Control Limits for Detergent Box Weights';
proc shewhart data=detergnt;
   mrchart weight*lot / outlimits=detlim
                        nochart;
```
**run;**

The OUTLIMITS= option names the data set containing the control limits, and the NOCHART option suppresses the display of the charts. The data set DETLIM is listed in Figure 36.6.

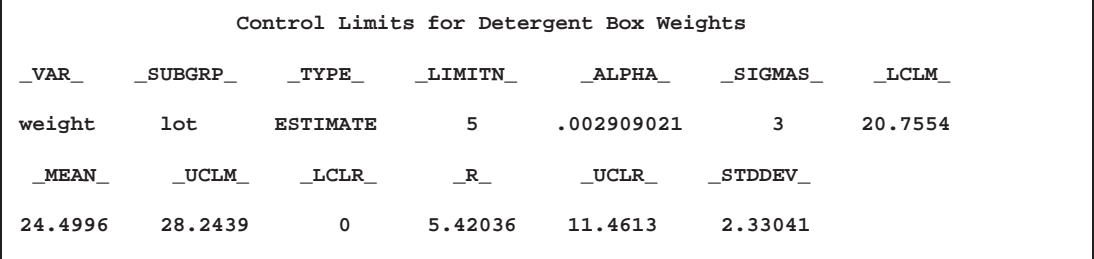

**Figure 36.6.** The Data Set DETLIM Containing Control Limit Information

The data set DETLIM contains one observation with the limits for *process* WEIGHT. The variables –LCLM– and –UCLM– contain the control limits for the medians, and the variable –MEAN– contains the central line. The variables –LCLR– and  $\text{UCLR}_\text{}$  contain the control limits for the ranges, and the variable  $\text{R}_\text{}$  contains the central line. The values of –MEAN– and –STDDEV– are estimates of the process mean and process standard deviation  $\sigma$ . The value of  $\text{LIMITN}_\text{A}$  is the nominal sample size associated with the control limits, and the value of –SIGMAS– is the multiple of  $\sigma$  associated with the control limits. The variables  $\text{\_}VAR\_$  and  $\text{\_}SUBGRP\_$ are bookkeeping variables that save the *process* and *subgroup-variable*. The variable –TYPE– is a bookkeeping variable that indicates whether the values of –MEAN– and –STDDEV– are estimates or standard values. For more information, see "OUT-LIMITS= Data Set" on page 1244.

You can create an output data set containing both control limits and summary statistics with the OUTTABLE= option, as illustrated by the following statements:

```
title 'Summary Statistics and Control Limit Information';
proc shewhart data=detergnt;
   mrchart weight*lot / outtable=dtable
                        nochart;
run;
```
This data set contains one observation for each subgroup sample. The variables –SUBMED–, –SUBR–, and –SUBN– contain the subgroup medians, subgroup ranges, and subgroup sample sizes. The variables –LCLM– and –UCLM– contain the control limits for the median chart, and the variables –LCLR– and –UCLR– contain the control limits for the range chart. The variable –MEAN– contains the central line for the median chart, and the variable –R– contains the central line for the range chart. The variables –VAR– and BATCH contain the *process* name and values of the *subgroup-variable*, respectively. For more information, see "OUTTABLE= Data Set" on page 1246.

The data set DTABLE is listed in Figure 36.7.

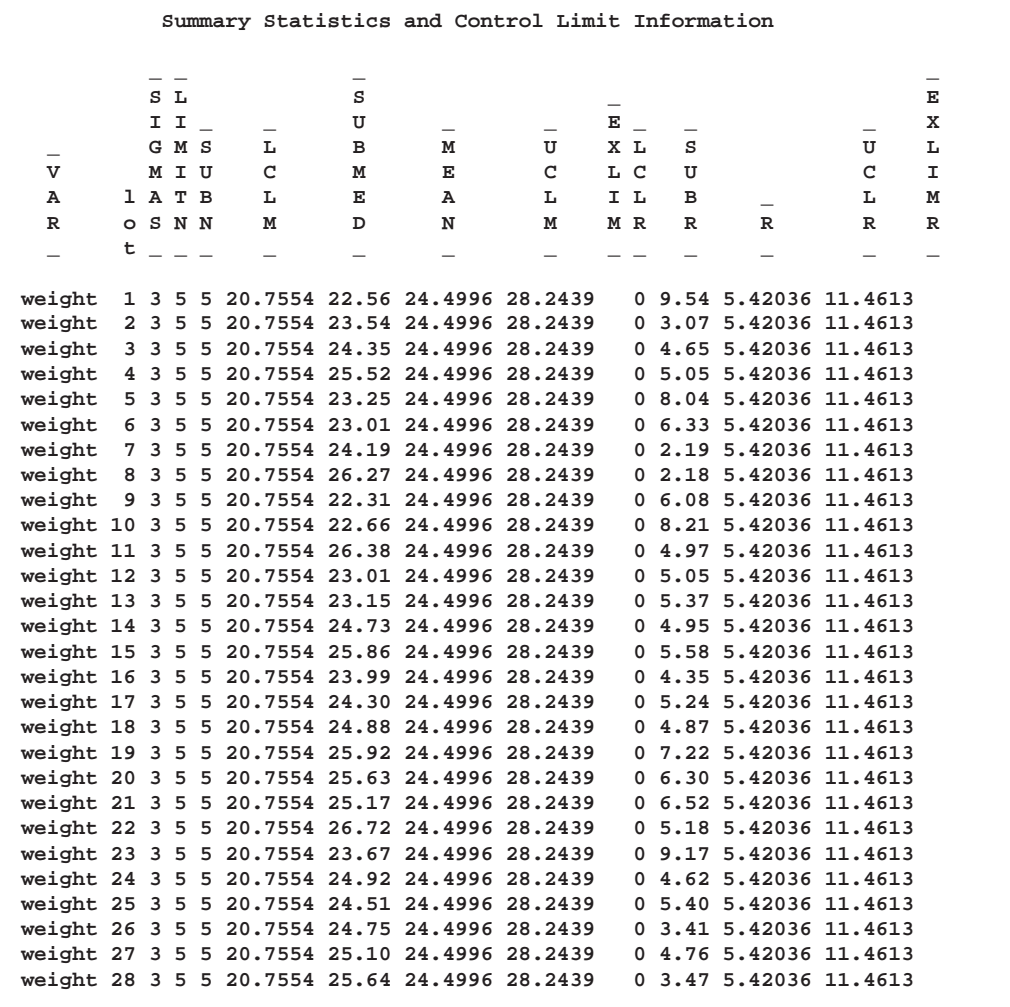

#### **Figure 36.7.** The Data Set DTABLE

An OUTTABLE= data set can be read later as a TABLE= data set. For example, the following statements read DTABLE and display charts (not shown here) identical to those in Figure 36.2:

```
title 'Median and Range Charts for Detergent Box Weight';
proc shewhart table=dtable;
   mrchart weight*lot;
run;
```
Because the SHEWHART procedure simply displays the information in a TABLE= data set, you can use TABLE= data sets to create specialized control charts (see Chapter 49, "Specialized Control Charts"). For more information, see "TABLE= Data Set" on page 1250.

## **Reading Preestablished Control Limits**

In the previous example, the OUTLIMITS= data set DETLIM saved control limits See SHWMR1 computed from the measurements in DETERGNT. This example shows how these limits can be applied to new data provided in the following data set:

in the SAS/QC

```
data detergt2;
   input lot @;
   do i=1 to 5;
      input weight @;
      output;
      end;
  drop i;
   datalines;
29 16.66 27.49 18.87 22.53 24.72
30 23.74 23.67 23.64 20.26 22.09
31 24.56 24.82 23.92 26.67 21.38
32 25.89 28.73 29.21 25.38 23.47
33 23.32 21.61 30.75 23.13 23.82
34 23.04 22.65 24.96 19.64 26.84
35 24.01 24.38 24.86 26.50 24.37
36 26.43 27.36 28.74 26.74 26.27
37 21.41 22.24 25.34 20.59 27.51
38 22.62 20.81 22.64 30.15 25.32
39 26.86 28.14 24.06 27.35 22.49
40 23.03 23.83 25.59 19.85 22.33
41 23.19 23.63 23.00 21.46 27.57
42 27.38 23.18 24.99 24.81 28.82
43 26.60 26.58 20.26 26.27 24.96
44 26.22 23.28 24.15 24.06 28.23
45 25.90 22.88 25.55 24.50 19.95
46 16.66 27.49 18.87 22.53 24.72
47 23.74 23.67 23.64 20.26 22.09
48 24.56 24.82 23.92 26.67 21.38
49 25.89 28.73 29.21 25.38 23.47
50 23.32 21.61 30.75 23.13 23.82
;
```
The following statements create median and range charts for the data in DETERGT2 using the control limits in DETLIM:

```
title 'Median and Range Charts for Weights';
symbol v=dot;
proc shewhart data=detergt2 limits=detlim;
  mrchart weight*lot;
run;
```
The charts are shown in Figure 36.8. The LIMITS= option in the PROC SHEWHART statement specifies the data set containing the control limits. By default,\* this information is read from the first observation in the LIMITS= data set for which

- the value of \_VAR\_ matches the *process* name WEIGHT
- the value of –SUBGRP– matches the *subgroup-variable* name LOT

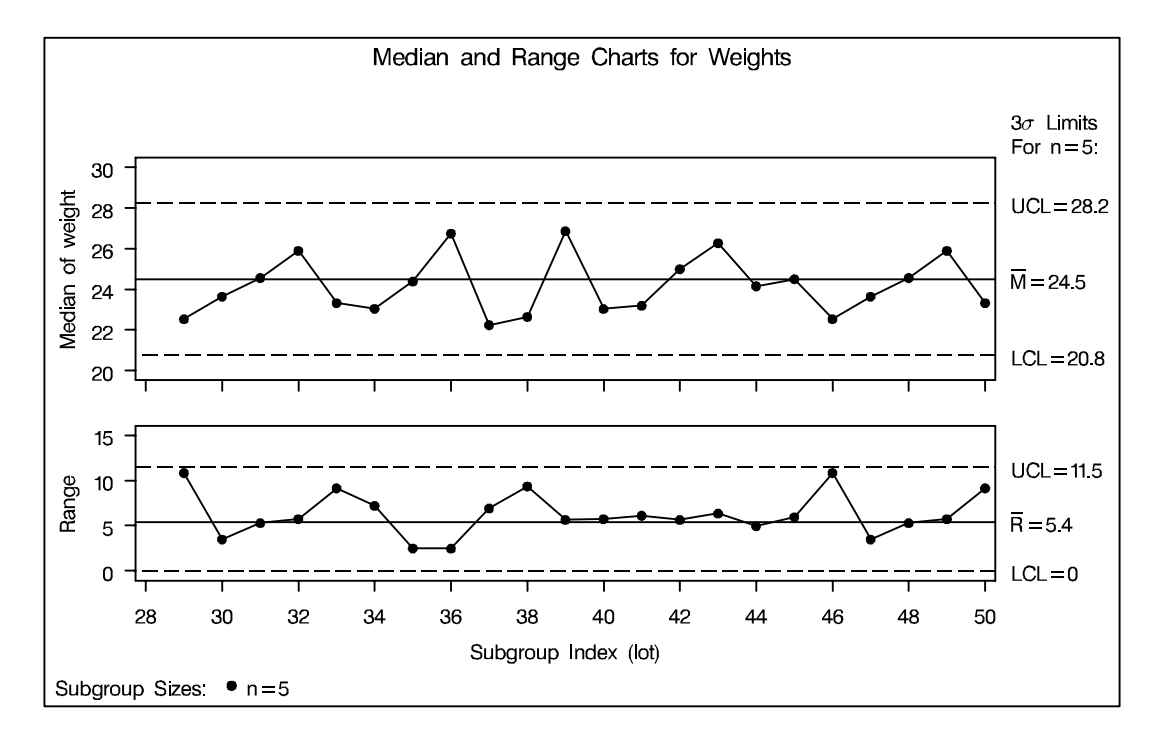

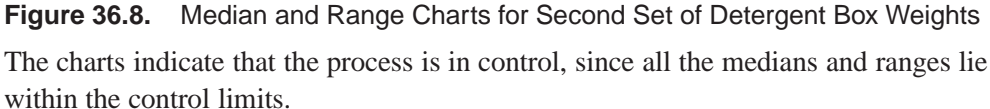

In this example, the LIMITS= data set was created in a previous run of the SHE-WHART procedure. You can also create a LIMITS= data set with the DATA step. See "LIMITS= Data Set" on page 1248 for details concerning the variables that you must provide.

 In Release 6.09 and in earlier releases, it is also necessary to specify the READLIMITS option to read control limits from a LIMITS= data set.

## **Syntax**

The basic syntax for the MRCHART statement is as follows:

**MRCHART** *process***\****subgroup-variable* **;**

The general form of this syntax is as follows:

**MRCHART (***processes***)\****subgroup-variable* <sup>&</sup>lt;**(***block-variables* **)** <sup>&</sup>gt;  $\langle$  =symbol-variable  $\vert$  ='*character*'  $>$   $\langle$  *l* options  $>$ ;

You can use any number of MRCHART statements in the SHEWHART procedure. The components of the MRCHART statement are described as follows.

#### *process*

*processes*

identify one or more processes to be analyzed. The specification of *process* depends on the input data set specified in the PROC SHEWHART statement.

- If raw data are read from a DATA= data set, *process* must be the name of the variable containing the raw measurements. For an example, see "Creating Charts for Medians and Ranges from Raw Data" on page 1220.
- If summary data are read from a HISTORY= data set, *process* must be the common prefix of the summary variables in the HISTORY= data set. For an example, see "Creating Charts for Medians and Ranges from Summary Data" on page 1222.
- If summary data and control limits are read from a TABLE= data set, *process* must be the value of the variable –VAR– in the TABLE= data set. For an example, see "Saving Control Limits" on page 1226.

A *process* is required. If you specify more than one *process*, enclose the list in parentheses. For example, the following statements request distinct median and range charts for WEIGHT, LENGTH, and WIDTH:

```
proc shewhart data=measures;
   mrchart (weight length width)*day;
run;
```
*subgroup-variable*

is the variable that identifies subgroups in the data. The *subgroup-variable* is required. In the preceding MRCHART statement, DAY is the subgroup variable. For details, see "Subgroup Variables" on page 1534.

*block-variables*

are optional variables that group the data into blocks of consecutive subgroups. The blocks are labeled in a legend, and each *block-variable* provides one level of labels in the legend. See "Displaying Stratification in Blocks of Observations" on page 1684 for an example.

#### *symbol-variable*

is an optional variable whose levels (unique values) determine the symbol marker or character used to plot the medians and ranges.

- If you produce a chart on a line printer, an 'A' is displayed for the points corresponding to the first level of the *symbol-variable*, a 'B' is displayed for the points corresponding to the second level, and so on.
- If you produce a chart on a graphics device, distinct symbol markers are displayed for points corresponding to the various levels of the *symbol-variable*. You can specify the symbol markers with SYMBOLn statements. See "Displaying Stratification in Levels of a Classification Variable" on page 1683 for an example.

*character*

specifies a plotting character for charts produced on line printers. For example, the following statements create median and range charts using an asterisk (\*) to plot the points:

```
proc shewhart data=values;
   mrchart weight*day='*';
run;
```
*options*

enhance the appearance of the charts, request additional analyses, save results in data sets, and so on. The "Summary of Options" section, which follows, lists all options by function. Chapter 46, "Dictionary of Options," describes each option in detail.

## **Summary of Options**

The following tables list the MRCHART statement options by function. For complete descriptions, see Chapter 46, "Dictionary of Options."

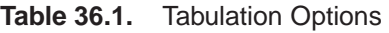

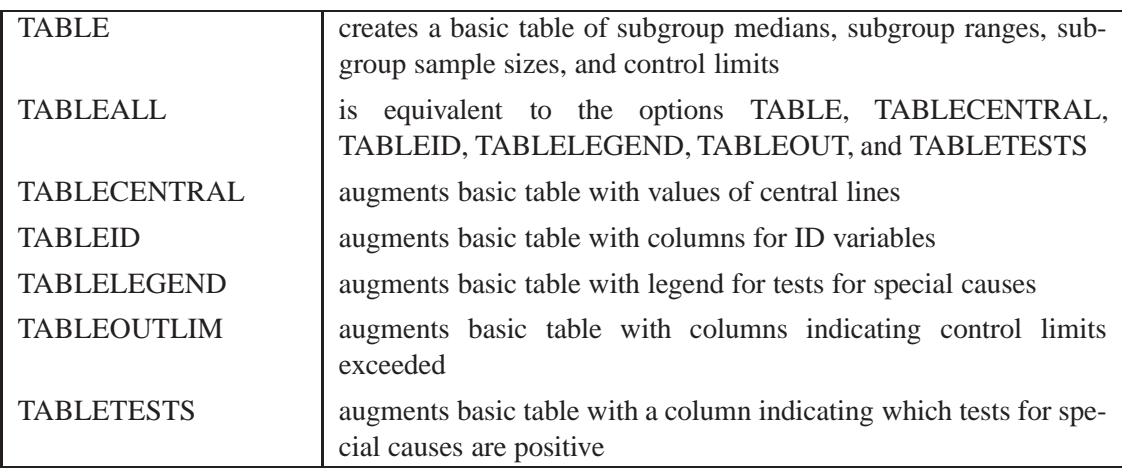

Note that specifying (EXCEPTIONS) after a tabulation option creates a table for exceptional points only.

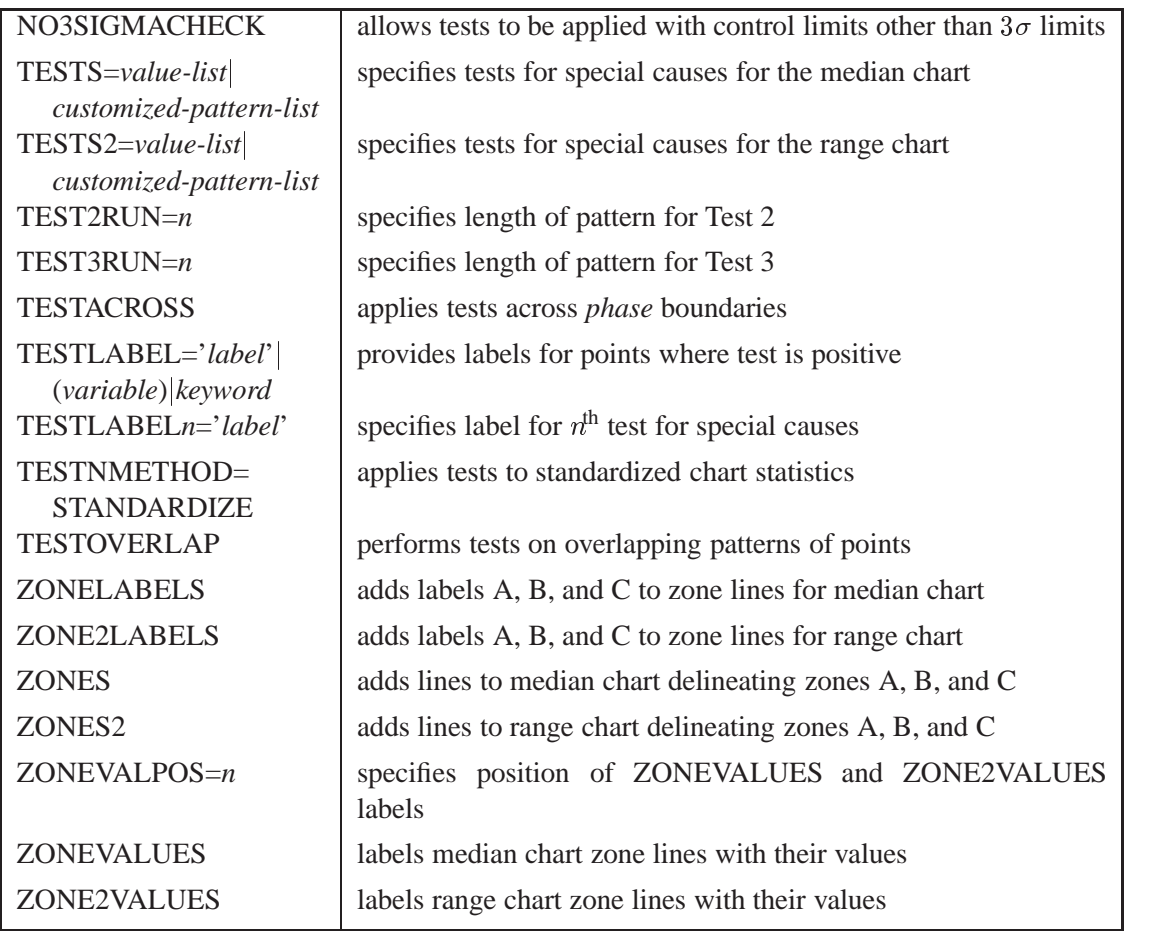

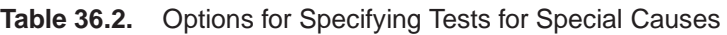

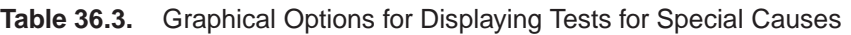

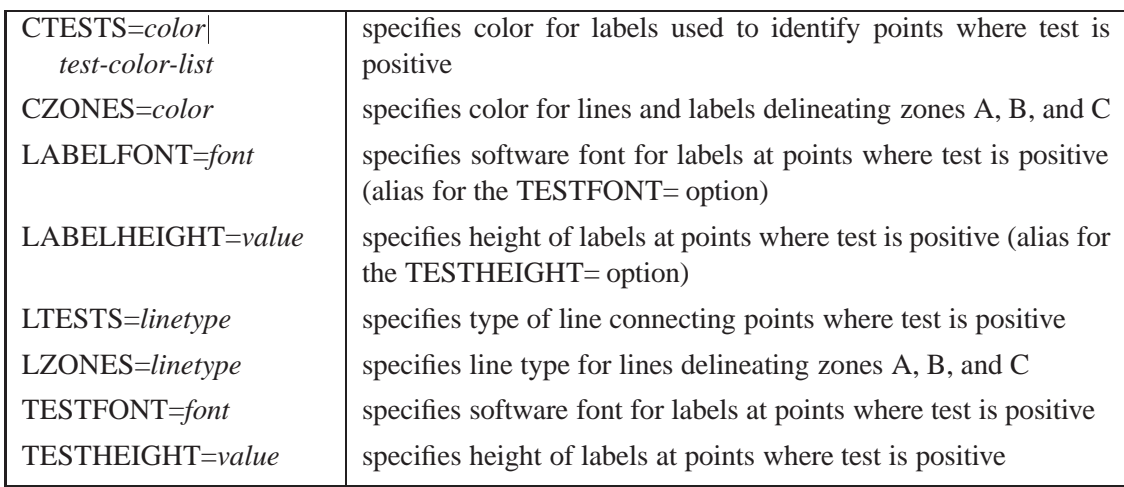

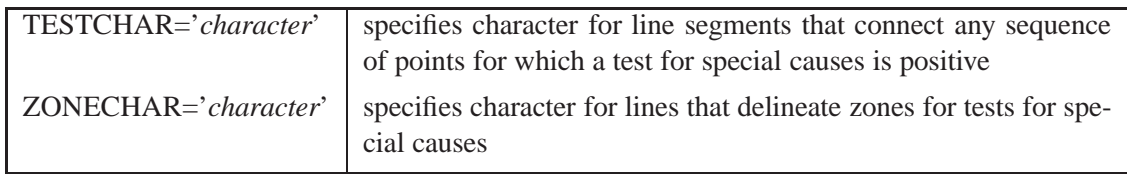

#### **Table 36.4.** Line Printer Options for Displaying Tests for Special Causes

### **Table 36.5.** Reference Line Options

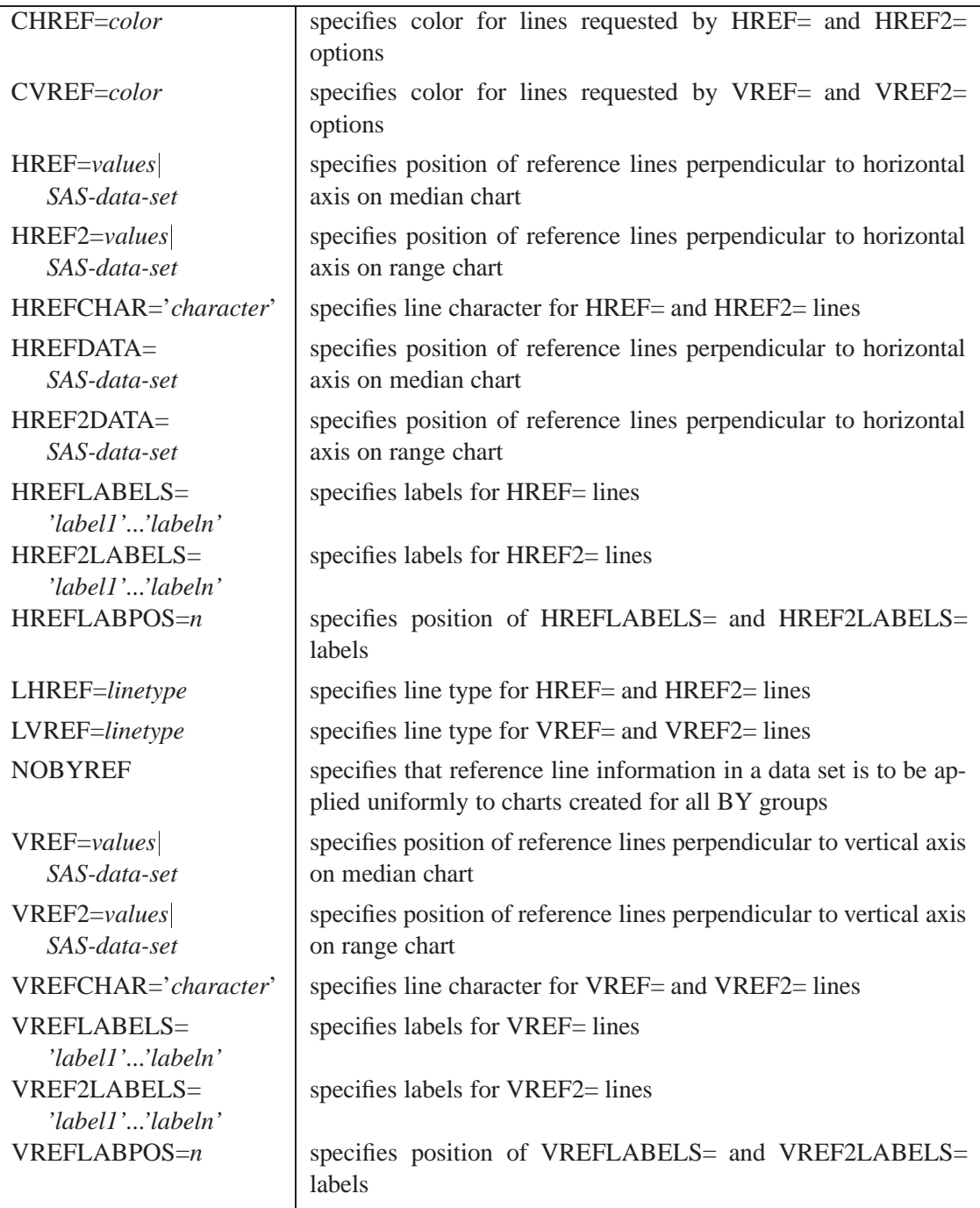

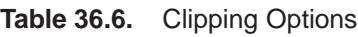

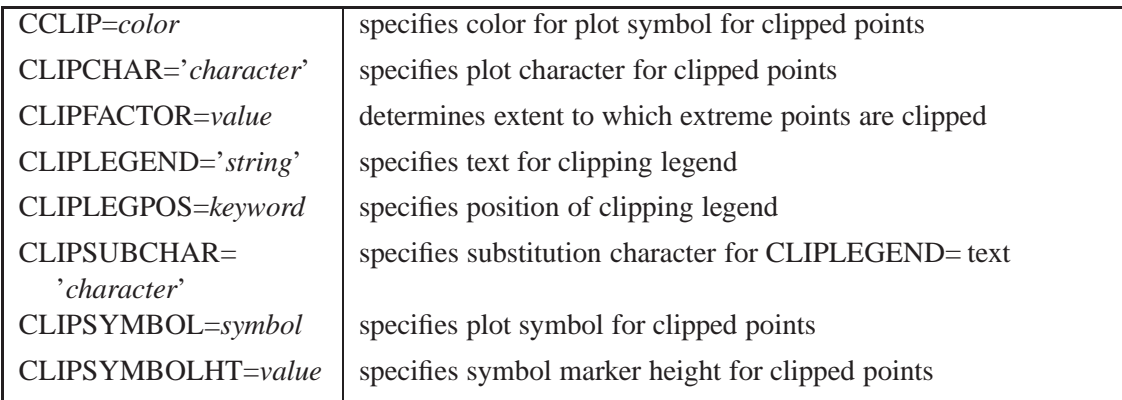

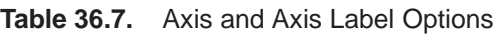

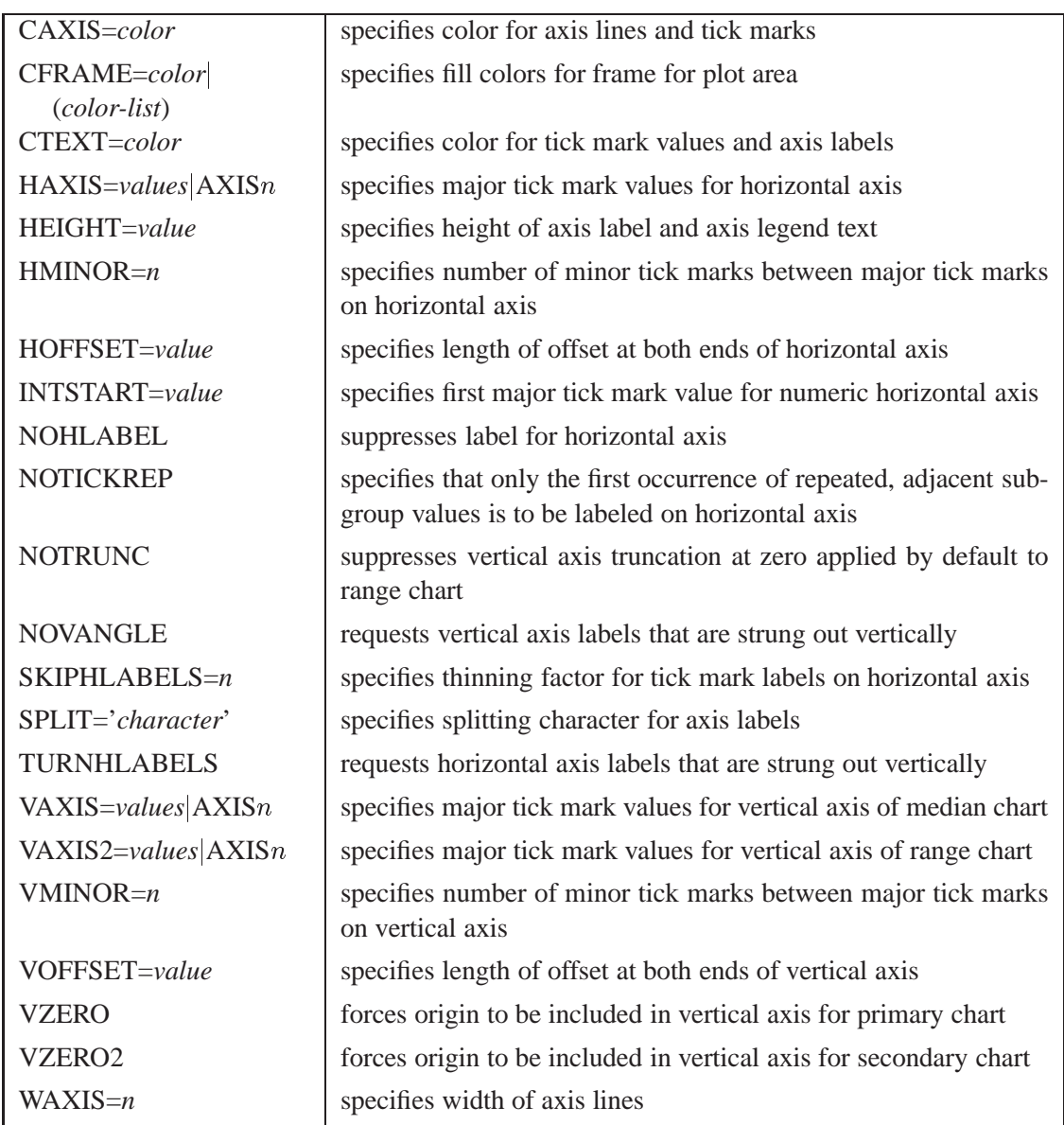

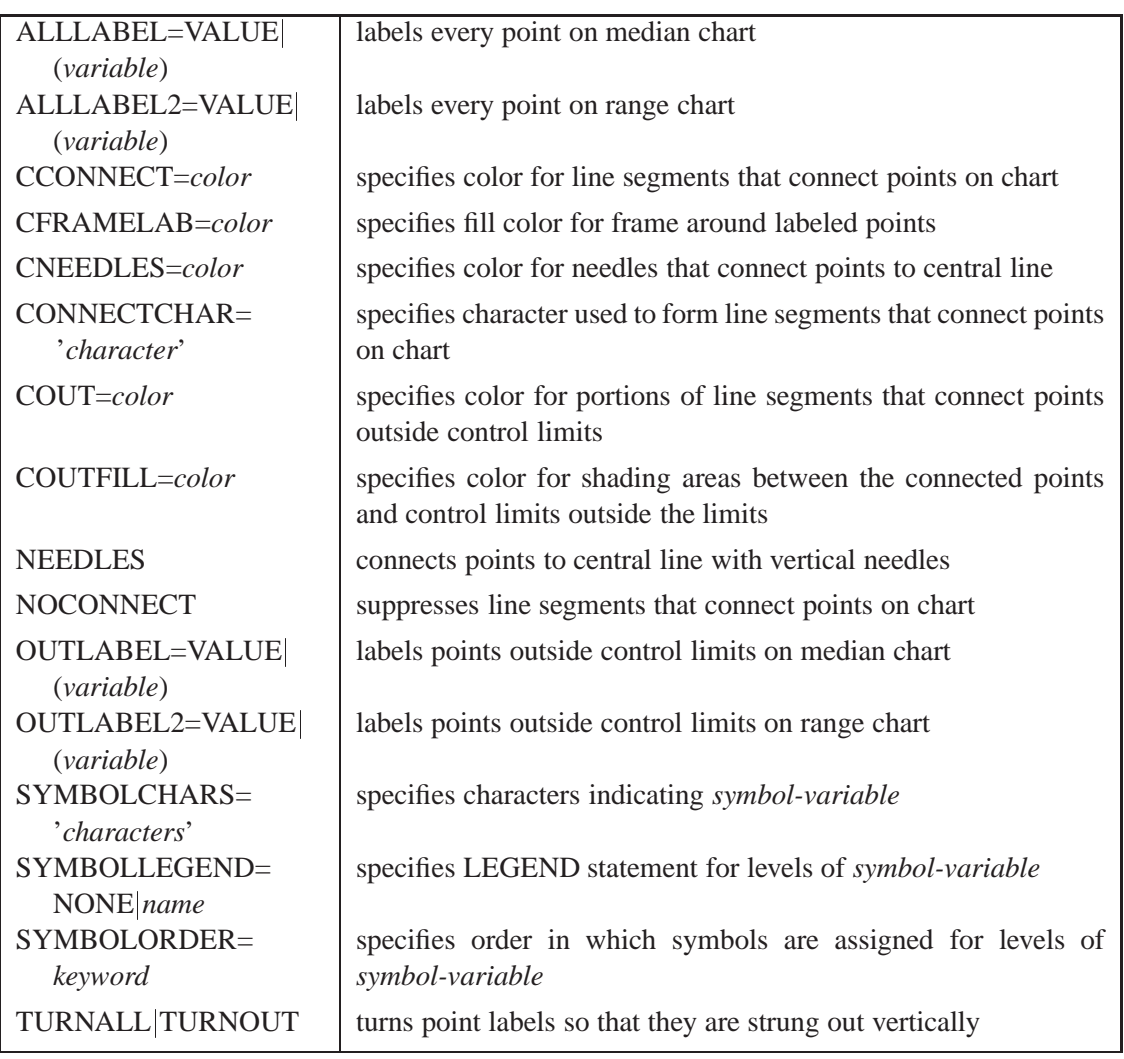

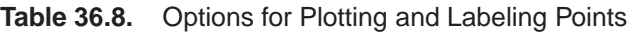

**Table 36.9.** Options for Specifying Control Limits

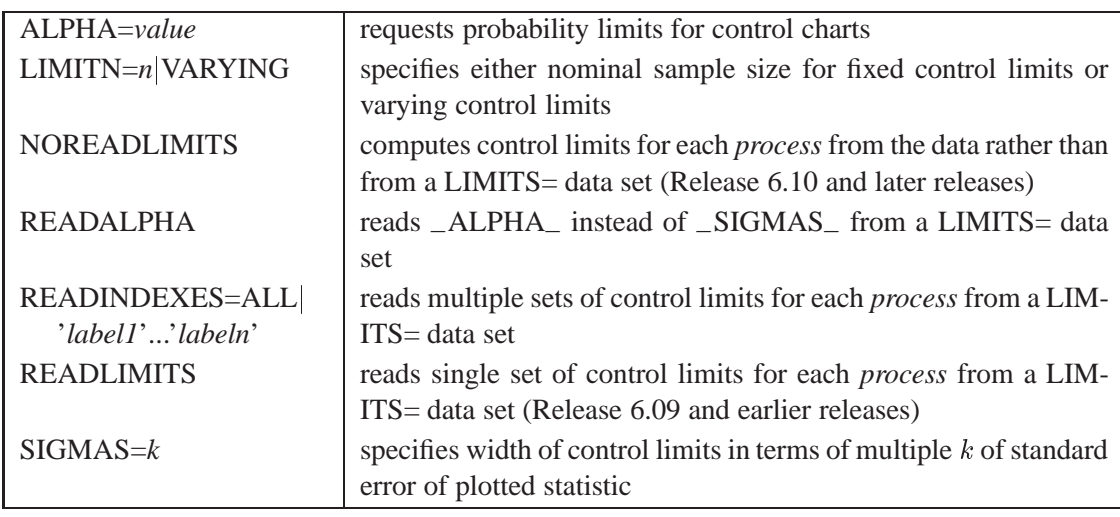

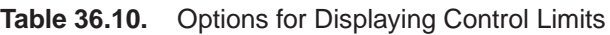

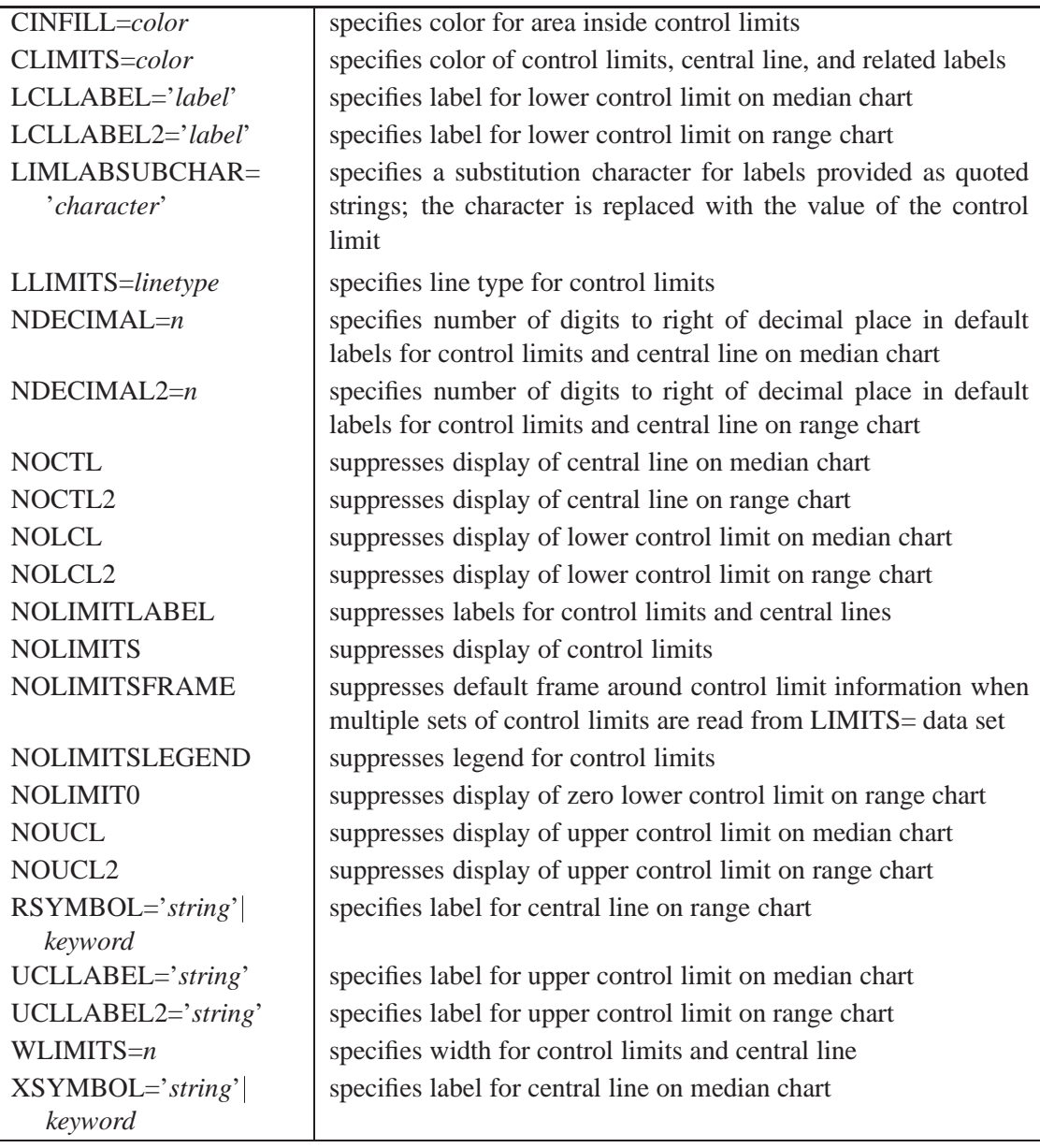

### **Table 36.11.** Grid Options

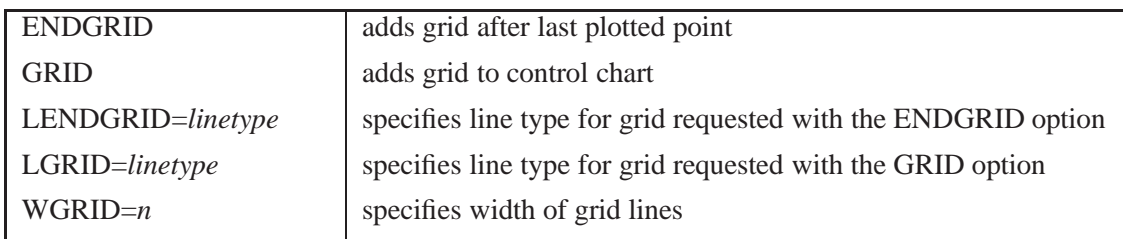

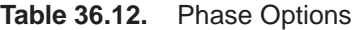

| CPHASEBOX=color                           | specifies color for box enclosing all plotted points for a phase                      |
|-------------------------------------------|---------------------------------------------------------------------------------------|
| CPHASEBOX-<br>CONNECT=color               | specifies color for line segments connecting adjacent enclosing<br>boxes              |
| CPHASEBOXFILL=color                       | specifies fill color for box enclosing all plotted points for a phase                 |
| $CPHASELEG = color$                       | specifies text color for <i>phase</i> legend                                          |
| CPHASEMEAN-<br>CONNECT=color              | specifies color for line segments connecting average value points<br>within a phase   |
| <b>NOPHASEFRAME</b>                       | suppresses default frame for <i>phase</i> legend                                      |
| OUTPHASE='string'                         | specifies value of _PHASE_ in the OUTHISTORY= data set                                |
| <b>PHASEBREAK</b>                         | disconnects last point in a <i>phase</i> from first point in next <i>phase</i>        |
| PHASELABTYPE=value<br>keyword             | specifies text size of <i>phase</i> legend                                            |
| <b>PHASELEGEND</b>                        | displays <i>phase</i> labels in a legend across top of chart                          |
| <b>PHASELIMITS</b>                        | labels control limits for each phase, provided they are constant<br>within that phase |
| PHASEMEANSYMBOL=<br>symbol                | specifies symbol marker for average of values within a phase                          |
| <b>PHASEREF</b>                           | delineates <i>phases</i> with vertical reference lines                                |
| <b>READPHASES=ALL</b><br>'label1''labeln' | specifies <i>phases</i> to be read from an input data set                             |

**Table 36.13.** Specification Limit Options

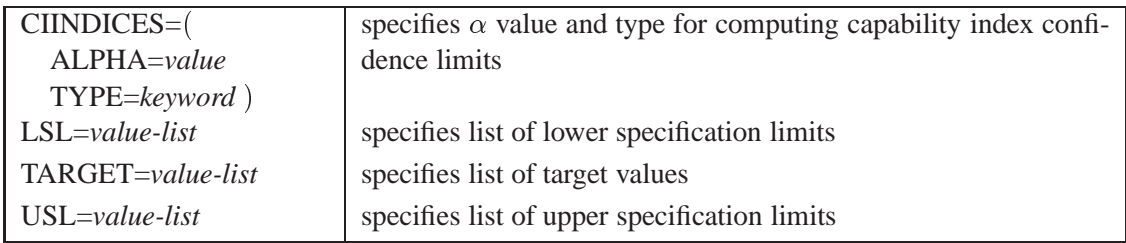

**Table 36.14.** Process Mean and Standard Deviation Options

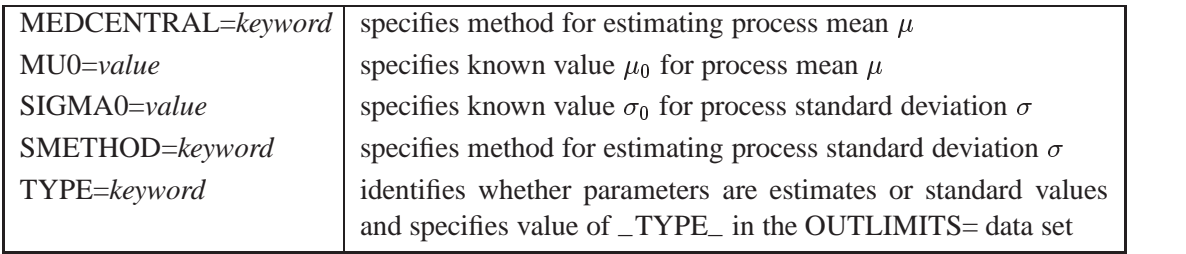

**Table 36.15.** Input Data Set Options

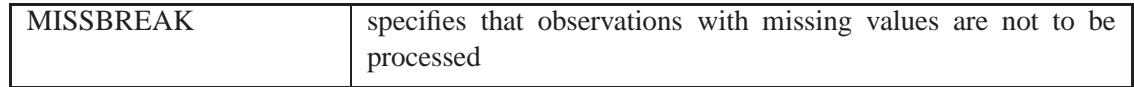

#### **Table 36.16.** Output Data Set Options

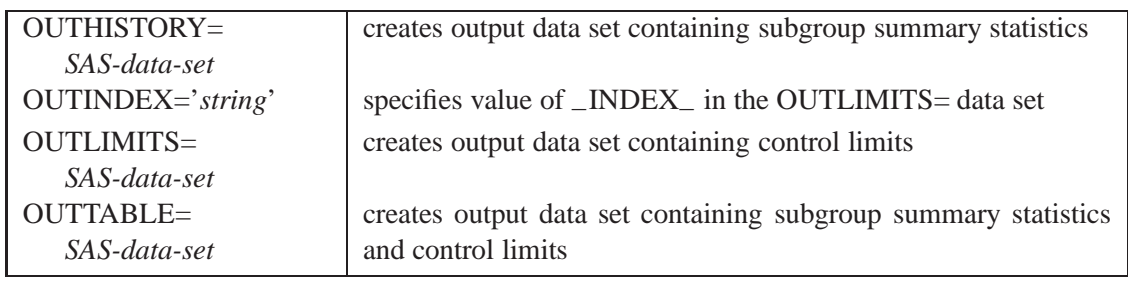

### **Table 36.17.** Plot Layout Options

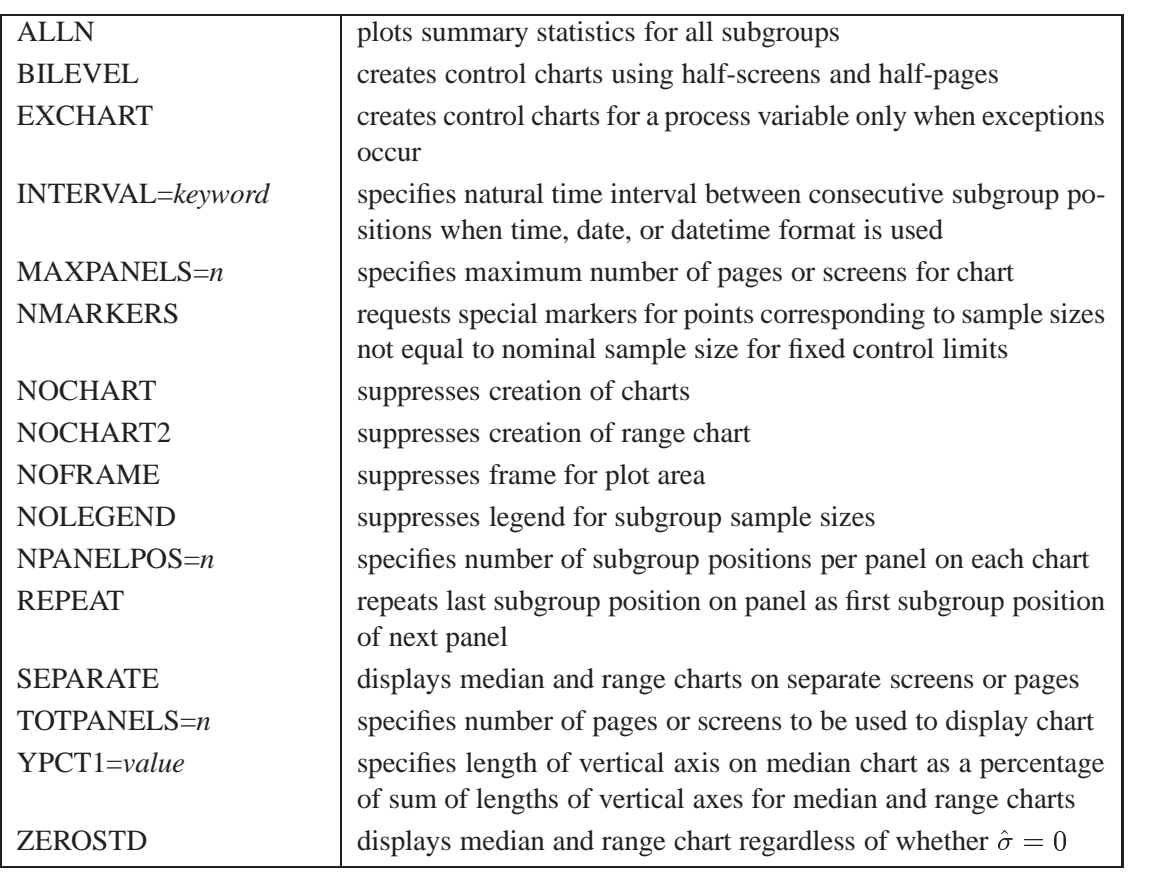

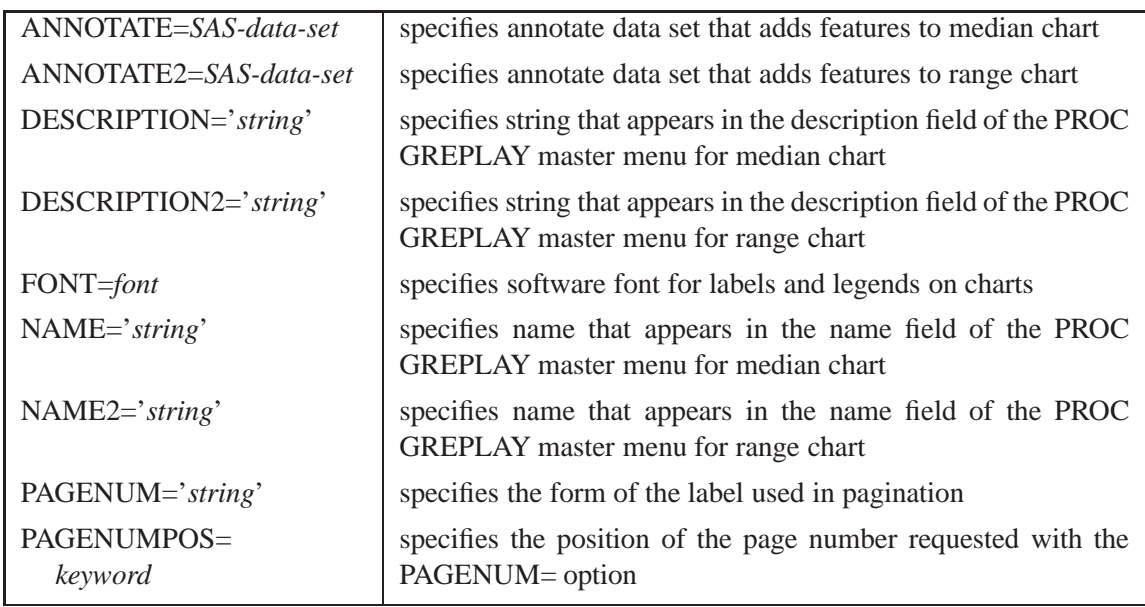

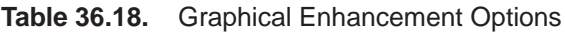

#### **Table 36.19.** Star Options

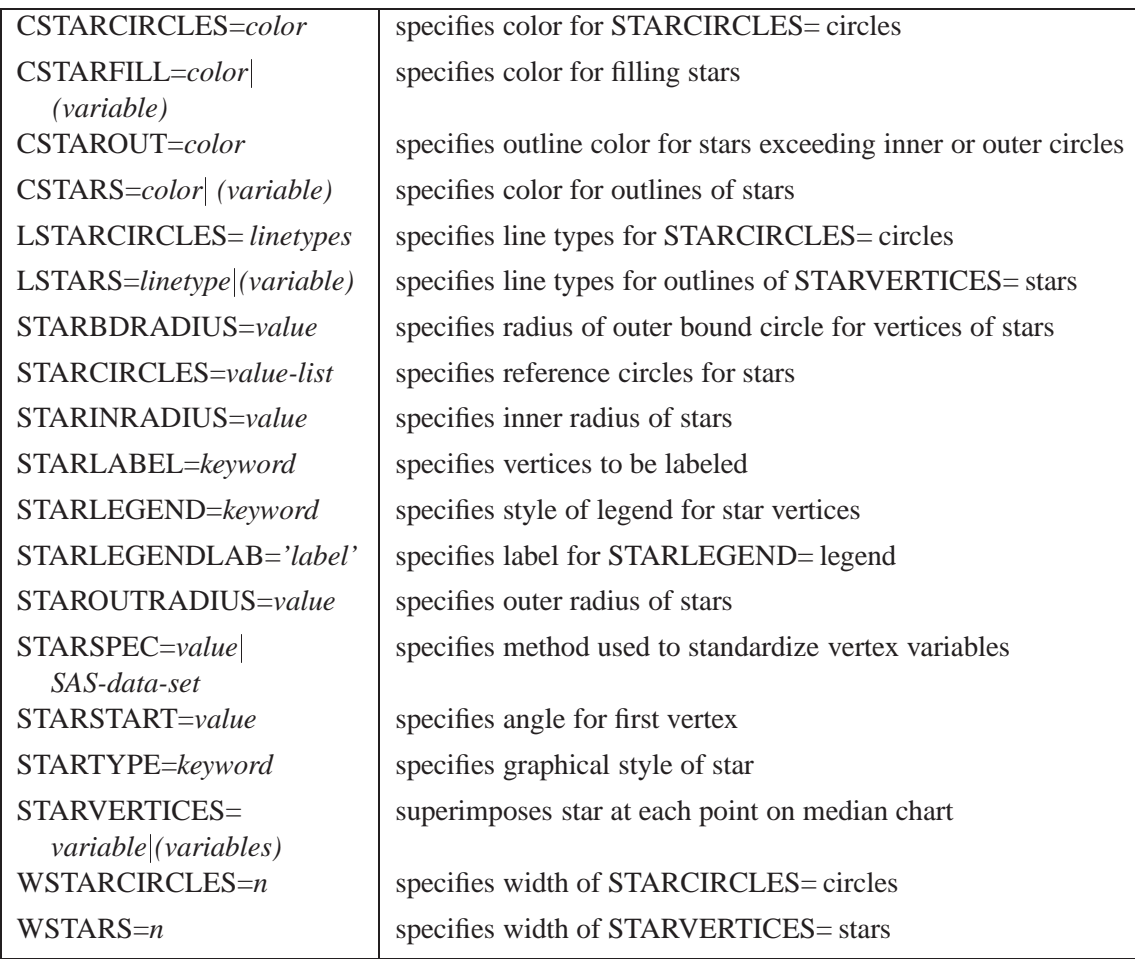

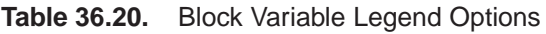

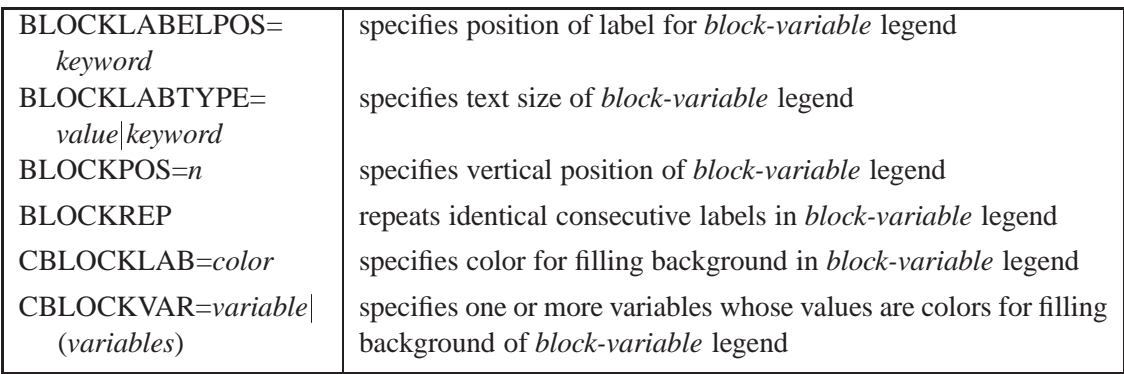

#### **Table 36.21.** Options for Interactive Control Charts

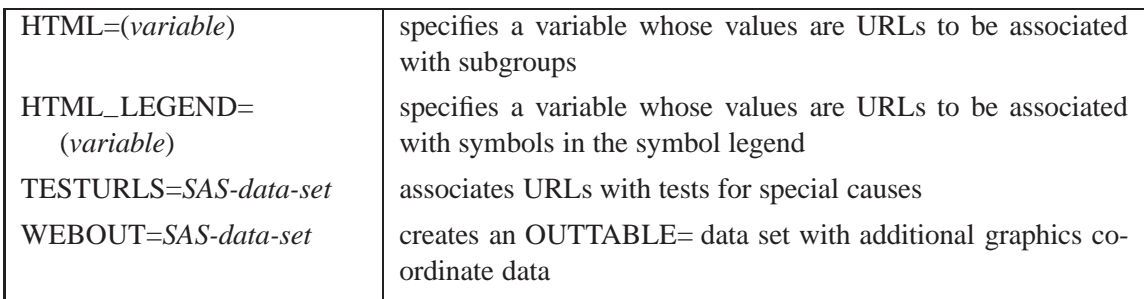

# **Details**

## **Constructing Charts for Medians and Ranges**

The following notation is used in this section:

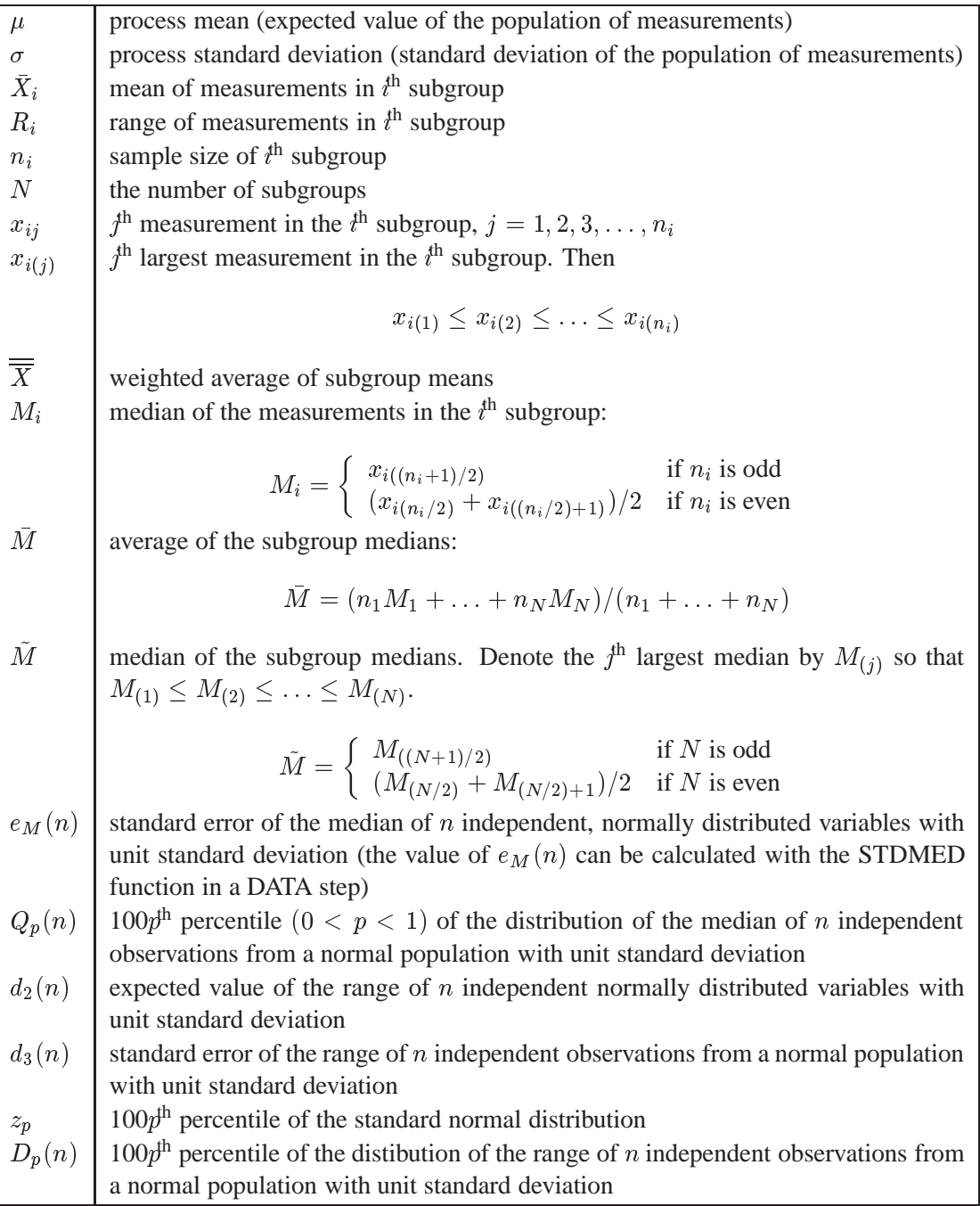

#### **Plotted Points**

Each point on a median chart indicates the value of a subgroup median  $(M_i)$ . For example, if the tenth subgroup contains the values 12, 15, 19, 16, and 14, the value plotted for this subgroup is  $M_{10} = 15$ . Each point on a range chart indicates the value of a subgroup range  $(R_i)$ . For example, the value plotted for the tenth subgroup is  $R_{10} = 19 - 12 = 7$ .

#### **Central Lines**

On a median chart, the value of the central line indicates an estimate for  $\mu$ , which is computed as

- $\bullet$  *M* by default
- $\bullet$   $\overline{\overline{X}}$  when you specify MEDCENTRAL=AVGMEAN
- $M$  when you specify MEDCENTRAL=MEDMED
- $\mu_0$  when you specify  $\mu_0$  with the MU0= option

On the range chart, by default, the central line for the  $i<sup>th</sup>$  subgroup indicates an estimate for the expected value of  $R_i$ , which is computed as  $d_2(n_i)\hat{\sigma}$ , where  $\hat{\sigma}$  is an estimate of  $\sigma$ . If you specify a known value ( $\sigma_0$ ) for  $\sigma$ , the central line indicates the value of  $d_2(n_i)\sigma_0$ . The central line on the range chart varies with  $n_i$ .

#### **Control Limits**

You can compute the limits

- as a specified multiple (k) of the standard errors of  $M_i$  and  $R_i$  above and below the central line. The default limits are computed with  $k = 3$  (these are referred to as  $3\sigma$  *limits*).
- as probability limits defined in terms of  $\alpha$ , a specified probability that  $M_i$  or  $R_i$  exceeds its limits

The following table provides the formulas for the limits:

| <b>Control Limits</b>     |                                                                                     |  |
|---------------------------|-------------------------------------------------------------------------------------|--|
| Median Chart              | LCL = lower limit = $M - k\hat{\sigma}e_M(n_i)$                                     |  |
|                           | UCL = upper limit = $\overline{M} + k\hat{\sigma}e_M(n_i)$                          |  |
| Range Chart               | LCL = lower control limit = max $(d_2(n_i)\hat{\sigma} - kd_3(n_i)\hat{\sigma}, 0)$ |  |
|                           | UCL = upper control limit = $d_2(n_i)\hat{\sigma} + kd_3(n_i)\hat{\sigma}$          |  |
| <b>Probability Limits</b> |                                                                                     |  |
|                           | Median Chart   LCL = lower limit = $M - Q_{\alpha/2}(n_i)\hat{\sigma}$              |  |
|                           | UCL = upper limit = $\overline{M}$ + $Q_{1-\alpha/2}(n_i)\hat{\sigma}$              |  |
| Range Chart               | LCL = lower limit = $D_{\alpha/2}\hat{\sigma}$                                      |  |
|                           | UCL = upper limit = $D_{1-\alpha/2}\hat{\sigma}$                                    |  |

**Table 36.22.** Limits for Median and Range Charts

In Table 36.22, replace M with  $\overline{X}$  if you specify MEDCENTRAL=AVGMEAN, and replace M with M if you specify MEDCENTRAL=MEDMED. Replace M with  $\mu_0$ if you specify  $\mu_0$  with the MU0= option, and replace  $\hat{\sigma}$  with  $\sigma_0$  if you specify  $\sigma_0$  with the SIGMA0= option.

The formulas assume that the data are normally distributed. Note that the limits for both charts vary with  $n_i$  and that the probability limits for  $R_i$  are asymmetric around the central line.

You can specify parameters for the limits as follows:

- Specify  $k$  with the SIGMAS= option or with the variable  $\text{--SIGMAS}_-$  in a LIMITS= data set.
- Specify  $\alpha$  with the ALPHA= option or with the variable  $\Box$ ALPHA $\Box$  in a LIM-ITS= data set.
- Specify a constant nominal sample size  $n_i \equiv n$  for the control limits with the LIMITN= option or with the variable \_LIMITN\_ in a LIMITS= data set.
- Specify  $\mu_0$  with the MU0= option or with the variable  $\_MEAN$ <sub>–</sub> in the LIM-ITS= data set.
- Specify  $\sigma_0$  with the SIGMA0= option or with the variable  $\_STDDEV_$  in the LIMITS $=$  data set.

## **Output Data Sets**

#### **OUTLIMITS= Data Set**

The OUTLIMITS= data set saves control limits and control limit parameters. The following variables can be saved:

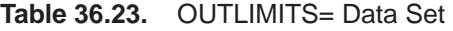

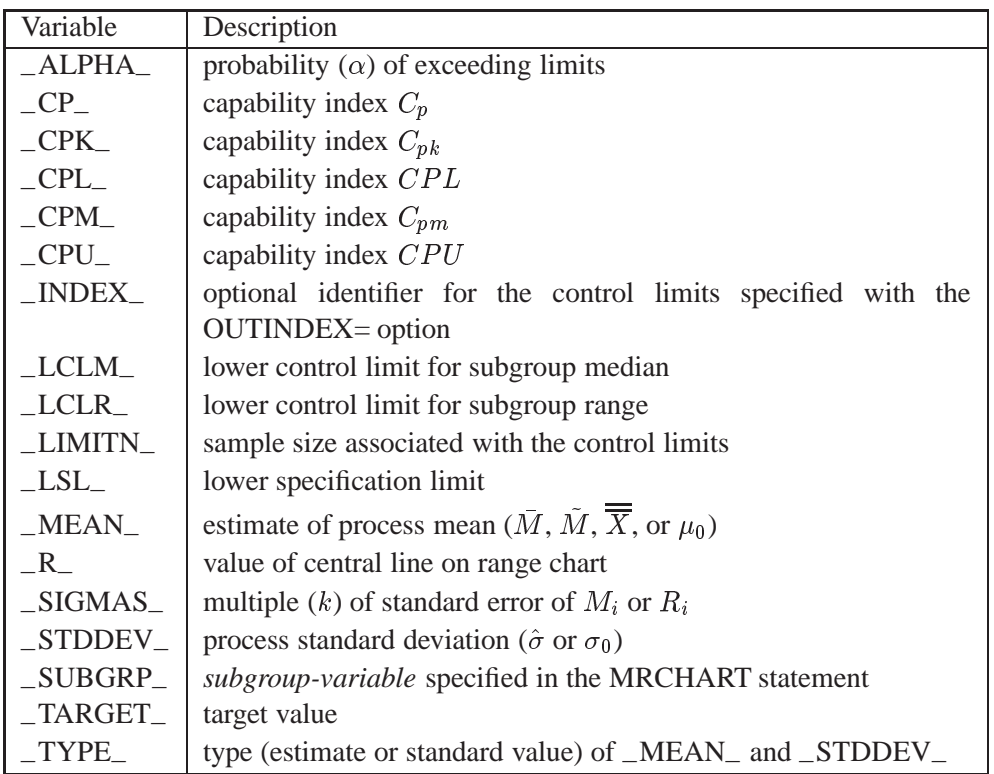

| Variable | Description                                |
|----------|--------------------------------------------|
| $\_UCLM$ | upper control limit for subgroup median    |
| UCLR     | upper control limit for subgroup range     |
| USL      | upper specification limit                  |
| VAR      | process specified in the XRCHART statement |

**Table 36.23.** (continued)

#### **Notes:**

- 1. If the control limits vary with subgroup sample size, the special missing value *V* is assigned to the variables –LIMITN–, –LCLM–, –UCLM–, –LCLR–, –R–, and –UCLR–.
- 2. If the limits are defined in terms of a multiple k of the standard errors of  $M_i$ and  $R_i$ , the value of \_ALPHA\_ is computed as  $\alpha = 2(1 - F_{med}(k, n))$ , where  $F_{med}(\cdot, n)$  is the cumulative distribution function of the median of a random sample of n standard normally distributed observations, and  $n$  is the value of –LIMITN–. If –LIMITN– has the special missing value *V*, this value is assigned to –ALPHA–.
- 3. If the limits are probability limits, the value of  $\angle$ SIGMAS<sub>—</sub> is computed as  $k =$  $F_{med}^{-1}(1-\alpha/2,n)$ , where  $F_{med}^{-1}(\cdot,n)$  is the inverse distribution function of the median of a random sample of  $n$  standard normally distributed observations, and  $n$  is the value of  $\text{LIMITN}_$ . If  $\text{LIMITN}_$  has the special missing value *V*, this value is assigned to \_SIGMAS\_.
- 4. The variables –CP–, –CPK–, –CPL–, –CPU–, –LSL–, and –USL– are included only if you provide specification limits with the LSL= and USL= options. The variables –CPM– and –TARGET– are included if, in addition, you provide a target value with the TARGET= option. See "Capability Indices" on page 1537 for computational details.
- 5. Optional BY variables are saved in the OUTLIMITS= data set.

The OUTLIMITS= data set contains one observation for each *process* specified in the MRCHART statement. For an example of an OUTLIMITS= data set, see "Saving Control Limits" on page 1226.

#### **OUTHISTORY= Data Set**

The OUTHISTORY= option saves subgroup summary statistics. The following variables are saved:

- the *subgroup-variable*
- a subgroup median variable named by *process* suffixed with *M*
- a subgroup range variable named by *process* suffixed with *R*
- a subgroup sample size variable named by *process* suffixed with *N*

Given a *process* name that contains eight characters, the procedure first shortens the name to its first four characters and its last three characters, and then it adds the suffix. For example, the procedure shortens the *process* DIAMETER to DIAMTER before adding the suffix.

Variables containing subgroup medians, ranges, and sample sizes are created for each *process* specified in the MRCHART statement. For example, consider the following statements:

```
proc shewhart data=steel;
   mrchart (width diameter)*lot / outhistory=summary;
run;
```
The data set SUMMARY contains variables named LOT, WIDTHM, WIDTHR, WIDTHN, DIAMTERM, DIAMTERR, and DIAMTERN.

Additionally, the following variables, if specified, are included:

- BY variables
- *block-variables*
- *symbol-variable*
- ID variables
- –PHASE– (if the OUTPHASE= option is specified)

For an example of an OUTHISTORY= data set, see "Saving Summary Statistics" on page 1225.

#### **OUTTABLE= Data Set**

The OUTTABLE= data set saves subgroup summary statistics, control limits, and related information. The following variables are saved:

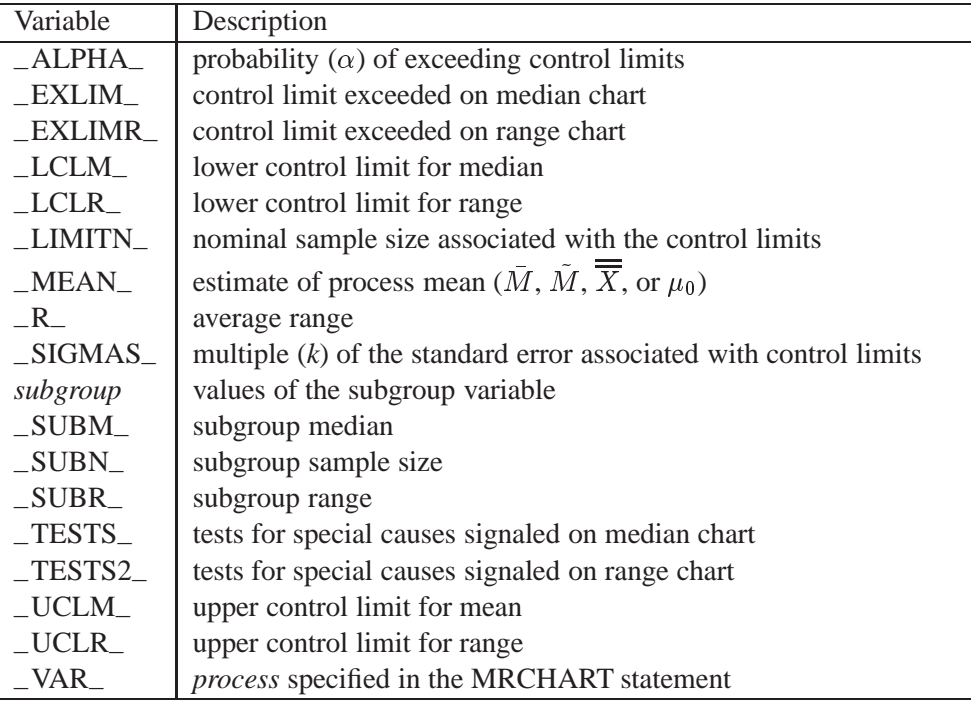

In addition, the following variables, if specified, are included:

- BY variables
- *block-variables*
- *symbol-variable*
- ID variables
- \_PHASE\_ (if the READPHASES= option is specified)

#### **Notes:**

- 1. Either the variable –ALPHA– or the variable –SIGMAS– is saved depending on how the control limits are defined (with the ALPHA= or SIGMAS= options, respectively, or with the corresponding variables in a LIMITS= data set).
- 2. The variable  $_TESTS_$  is saved if you specify the TESTS= option. The  $k<sup>th</sup>$ character of a value of  $_TESTS_$  is k if Test k is positive at that subgroup. For example, if you request all eight tests and Tests 2 and 8 are positive for a given subgroup, the value of –TESTS– has a 2 for the second character, an 8 for the eighth character, and blanks for the other six characters.
- 3. The variable  $_TESTS2$  is saved if you specify the TESTS2= option. The  $k<sup>th</sup>$ character of a value of  $_TESTS2$  is k if Test k is positive at that subgroup.
- 4. The variables –VAR–, –EXLIM–, –EXLIMR–, –TESTS–, and –TESTS2– are character variables of length 8. The variable –PHASE– is a character variable of length 16. All other variables are numeric.

For an example of an OUTTABLE= data set, see "Saving Control Limits" on page 1226.

## **ODS Tables**

The following table summarizes the ODS tables that you can request with the MR-CHART statement.

| <b>Table Name</b> | Description                                                                                                    | Options                  |
|-------------------|----------------------------------------------------------------------------------------------------|--------------------------|
| <b>MRCHART</b>    | median and $R$ chart sum-                                                                                                    | TABLE, TABLEALL, TABLEC, |
|                   | mary statistics                                                                                                    | TABLEID, TABLELEG,       |
|                   |                                                                                                    | TABLEOUT, TABLETESTS     |
| <b>Tests</b>      | descriptions of tests for<br>special causes requested<br>with the TESTS= option for<br>which at least one positive<br>signal is found | TABLEALL, TABLELEG       |

**Table 36.24.** ODS Tables Produced with the MRCHART Statement

### **Input Data Sets**

#### **DATA= Data Set**

You can read raw data (process measurements) from a DATA= data set specified in the PROC SHEWHART statement. Each *process* specified in the MRCHART statement must be a SAS variable in the DATA= data set. This variable provides measurements that must be grouped into subgroup samples indexed by the values of the *subgroupvariable*. The *subgroup-variable*, which is specified in the MRCHART statement, must also be a SAS variable in the DATA= data set. Each observation in a DATA= data set must contain a value for each *process* and a value for the *subgroup-variable*. If the  $i^{\text{th}}$  subgroup contains  $n_i$  items, there should be  $n_i$  consecutive observations for which the value of the *subgroup-variable* is the index of the  $i^{\text{th}}$  subgroup. For example, if each subgroup contains five items and there are 30 subgroup samples, the DATA= data set should contain 150 observations.

Other variables that can be read from a DATA= data set include

- PHASE (if the READPHASES = option is specified)
- *block-variables*
- *symbol-variable*
- BY variables
- ID variables

By default, the SHEWHART procedure reads all of the observations in a DATA= data set. However, if the DATA= data set includes the variable –PHASE–, you can read selected groups of observations (referred to as *phases*) by specifying the READPHASES= option (for an example, see "Displaying Stratification in Phases" on page 1689).

For an example of a DATA= data set, see "Creating Charts for Medians and Ranges from Raw Data" on page 1220.

#### **LIMITS= Data Set**

You can read preestablished control limits (or parameters from which the control limits can be calculated) from a LIMITS= data set specified in the PROC SHEWHART statement. For example, the following statements read control limit information from the data set CONLIMS:

```
proc shewhart data=info limits=conlims;
   mrchart weight*batch;
run;
```
The LIMITS= data set can be an OUTLIMITS= data set that was created in a previous run of the SHEWHART procedure. Such data sets always contain the variables required for a LIMITS= data set. The LIMITS= data set can also be created directly using a DATA step. When you create a LIMITS= data set, you must provide one of the following:

In Release 6.09 and in earlier releases, it is necessary to specify the READLIMITS option.

- the variables  $\text{\_LCLM}\_\text{\_}$ ,  $\text{\_MEAN}\_\text{\_}$ ,  $\text{\_UCLM}\_\text{\_}$ ,  $\text{\_LCLR}\_\text{\_}$ ,  $\text{\_R}\_\text{\_}$ , and  $\text{\_UCLR}\_\text{\_}$ , which specify the control limits directly
- the variables \_MEAN\_ and \_STDDEV\_, which are used to calculate the control limits according to the equations in Table 36.22 on page 1243

In addition, note the following:

- The variables  $\sqrt{VAR}$  and  $\sqrt{SUBGRP}$  are required. These must be character variables of length 8.
- The variable \_INDEX\_ is required if you specify the READINDEX= option; this must be a character variable of length 16.
- The variables  $_LIMITN$ ,  $_SIGMAS$  (or  $_ALPHA$ ), and  $_TYPE$  are optional, but they are recommended to maintain a complete set of control limit information. The variable –TYPE– must be a character variable of length 8; valid values are ESTIMATE, STANDARD, STDMU, and STDSIGMA.
- BY variables are required if specified with a BY statement.

For an example, see "Reading Preestablished Control Limits" on page 1229.

#### **HISTORY= Data Set**

You can read subgroup summary statistics from a HISTORY = data set specified in the PROC SHEWHART statement. This allows you to reuse OUTHISTORY= data sets that have been created in previous runs of the SHEWHART procedures or to read output data sets created with SAS summarization procedures, such as PROC UNIVARIATE.

A HISTORY= data set used with the MRCHART statement must contain the following variables:

- the *subgroup-variable*
- a subgroup mean variable for each *process*
- a subgroup median variable for each *process*
- a subgroup range variable for each *process*
- a subgroup sample size variable for each *process*

The names of the subgroup mean, subgroup median, subgroup range, and subgroup sample size variables must be the *process* name concatenated with the special suffix characters  $X$ ,  $M$ ,  $R$ , and  $N$ , respectively. You must provide the subgroup mean variable only if you specify the MEDCENTRAL=AVGMEAN option.

For example, consider the following statements:

```
proc shewhart history=summary;
  mrchart (weight yldstren)*batch / medcentral=avgmean;
run;
```
The data set SUMMARY must include the variables BATCH, WEIGHTX, WEIGHTM, WEIGHTR, WEIGHTN, YLDSRENX, YLDSRENM, YLDSRENR, and YLDSRENN.

Note that if you specify a *process* name that contains eight characters, the names of the summary variables must be formed from the first four characters and the last three characters of the *process* name, suffixed with the appropriate character.

Other variables that can be read from a HISTORY= data set include

- PHASE (if the READPHASES = option is specified)
- *block-variables*
- *symbol-variable*
- BY variables
- ID variables

By default, the SHEWHART procedure reads all the observations in a HISTORY= data set. However, if the data set includes the variable –PHASE–, you can read selected groups of observations (referred to as *phases*) by specifying the READ-PHASES= option (see "Displaying Stratification in Phases" on page 1689 for an example).

For an example of a HISTORY= data set, see "Creating Charts for Medians and Ranges from Summary Data" on page 1222.

#### **TABLE= Data Set**

You can read summary statistics and control limits from a TABLE= data set specified in the PROC SHEWHART statement. This enables you to reuse an OUTTABLE= data set created in a previous run of the SHEWHART procedure or to read data sets created by other SAS procedures. Because the SHEWHART procedure simply displays the information in a TABLE= data set, you can use TABLE= data sets to create specialized control charts. Examples are provided in Chapter 49, "Specialized Control Charts."

The following table lists the variables required in a TABLE= data set used with the MRCHART statement:

| Variable               | Description                                            |
|------------------------|--------------------------------------------------------|
| $-LCLM$                | lower control limit for median                         |
| $-LCLR$                | lower control limit for range                          |
| $-LIMITN$              | nominal sample size associated with the control limits |
| MEAN                   | process mean                                           |
| $R_{\perp}$            | average range                                          |
| subgroup-variable      | values of the <i>subgroup-variable</i>                 |
| $\_SUBM$               | subgroup median                                        |
| $\_SUBN$               | subgroup sample size                                   |
| $\angle$ SUBR $\angle$ | subgroup range                                         |
| $_UCLM$                | upper control limit for median                         |
| $_UCLR$                | upper control limit for range                          |

**Table 36.25.** Variables Required in a TABLE= Data Set

Other variables that can be read from a TABLE= data set include

- *block-variables*
- *symbol-variable*
- BY variables
- ID variables
- –PHASE– (if the READPHASES= option is specified). This variable must be a character variable of length 16.
- TESTS<sub>–</sub> (if the TESTS= option is specified). This variable is used to flag tests for special causes for subgroup medians and must be a character variable of length 8.
- $\bullet$   $\angle$  TESTS2 $\angle$  (if the TESTS2= option is specified). This variable is used to flag tests for special causes for subgroup ranges and must be a character variable of length 8.
- –VAR–. This variable is required if more than one *process* is specified or if the data set contains information for more than one *process*. This variable must be a character variable of length 8.

For an example of a TABLE= data set, see "Saving Control Limits" on page 1226.

## **Methods for Estimating the Standard Deviation**

When control limits are determined from the input data, two methods are available for estimating the process standard deviation  $\sigma$ .

#### **Default Method**

The default estimate for  $\sigma$  is

$$
\hat{\sigma} = \frac{R_1/d_2(n_1) + \dots + R_N/d_2(n_N)}{N}
$$

where N is the number of subgroups for which  $n_i \geq 2$ , and  $R_i$  is the sample range of the observations  $x_{i1}, \ldots, x_{in_i}$  in the  $i^{\text{th}}$  subgroup.

A subgroup range  $R_i$  is included in the calculation only if  $n_i \geq 2$ . The unbiasing factor  $d_2(n_i)$  is defined so that, if the observations are normally distributed, the expected value of  $R_i$  is equal to  $d_2(n_i)\sigma$ . Thus,  $\hat{\sigma}$  is the unweighted average of N unbiased estimates of  $\sigma$ . This method is described in the *ASTM Manual on Presentation of Data and Control Chart Analysis* (1976).

#### **MVLUE Method**

If you specify SMETHOD=MVLUE, a minimum variance linear unbiased estimate (MVLUE) is computed for  $\sigma$ . Refer to Burr (1969, 1976) and Nelson (1989, 1994). The MVLUE is a weighted average of N unbiased estimates of  $\sigma$  of the form  $R_i/d_2(n_i)$ , and it is computed as

$$
\hat{\sigma} = \frac{f_1 R_1 / d_2(n_1) + \dots + f_N R_N / d_2(n_N)}{f_1 + \dots + f_N}
$$

where

$$
f_i = \frac{[d_2(n_i)]^2}{[d_3(n_i)]^2}
$$

A subgroup range  $R_i$  is included in the calculation only if  $n_i \geq 2$ , and N is the number of subgroups for which  $n_i$  geq2. The MVLUE assigns greater weight to estimates of  $\sigma$  from subgroups with larger sample sizes, and it is intended for situations where the subgroup sample sizes vary. If the subgroup sample sizes are constant, the MVLUE reduces to the default estimate.

See Example 36.1 on page 1253 for illustrations of the default and MVLUE methods.

#### **Axis Labels**

You can specify axis labels by assigning labels to particular variables in the input data set, as summarized in the following table:

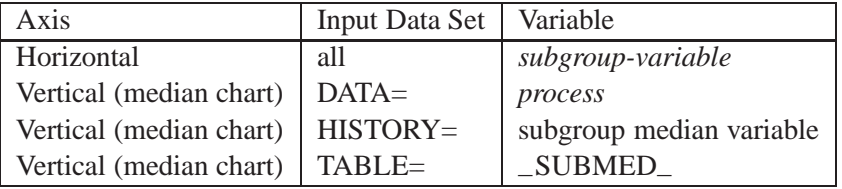

You can specify distinct labels for the vertical axes of the median and <sup>R</sup> charts by breaking the vertical axis into two parts with a split character. Specify the split character with the SPLIT= option. The first part labels the vertical axis of the median chart, and the second part labels the vertical axis of the <sup>R</sup> chart.

For an example, see Example 36.2 on page 1257.

## **Missing Values**

An observation read from a DATA=, HISTORY=, or TABLE= data set is not analyzed if the value of the subgroup variable is missing. For a particular process variable, an observation read from a DATA= data set is not analyzed if the value of the process variable is missing. Missing values of process variables generally lead to unequal subgroup sample sizes. For a particular process variable, an observation read from a HISTORY= or TABLE= data set is not analyzed if the values of any of the corresponding summary variables are missing.

## **Examples**

This section provides advanced examples of the MRCHART statement.

## **Example 36.1. Working with Unequal Subgroup Sample Sizes**

A brewery monitors its bottling process to ensure that each bottle is filled with the See SHWMR2 proper amount of beer. The following data set contains the amount of beer recorded  $\begin{bmatrix} \text{in the SAS/QC} \\ \text{Sample Library} \end{bmatrix}$ in fluid ounces for 23 batches:

in the SAS/QC

```
data beer;
  input batch size @;
  do i=1 to size;
     input amount @@;
     output;
     end;
  drop i size;
  label batch ='Batch Number';
  datalines;
1 5 12.01 11.97 11.93 11.98 12.00
2 5 11.88 11.98 11.93 12.03 11.92
3 5 11.93 11.99 12.00 12.03 11.95
 4 5 11.98 11.94 12.02 11.90 11.97
5 5 12.02 12.02 11.98 12.04 11.90
6 4 11.98 11.98 12.00 11.93
7 5 11.93 11.95 12.02 11.91 12.03
8 5 12.00 11.98 12.02 11.89 12.01
9 5 11.98 11.93 11.99 12.02 11.91
10 5 11.97 12.02 12.05 12.01 11.97
11 5 12.02 12.01 11.97 12.02 11.94
12 5 11.93 11.83 11.99 12.02 12.01
13 5 12.01 11.98 11.94 12.04 12.01
14 5 11.98 11.96 12.02 12.00 12.00
15 5 11.97 11.99 12.03 11.95 11.96
16 5 11.99 11.95 11.96 12.03 12.01
17 4 11.99 11.97 12.03 12.01
18 5 11.94 11.96 11.98 12.03 11.97
19 5 11.97 11.87 11.90 12.01 11.95
20 5 11.96 11.94 11.96 11.98 12.05
21 3 12.06 12.07 11.98
22 5 12.01 11.98 11.96 11.97 12.00
23 5 12.00 12.02 12.03 11.99 11.96
;
```
A batch is regarded as a rational subgroup. Five bottles of beer are supposed to be tested in each batch. However, in batch 6 and batch 17 only four bottles are tested, and in batch 21 only three bottles are tested. The following statements request median and range charts, shown in Output 36.1.1, for the beer amounts:

```
title 'Median and Range Charts for Beer Amount';
symbol v=dot;
proc shewhart data=beer;
   mrchart amount*batch;
run;
```
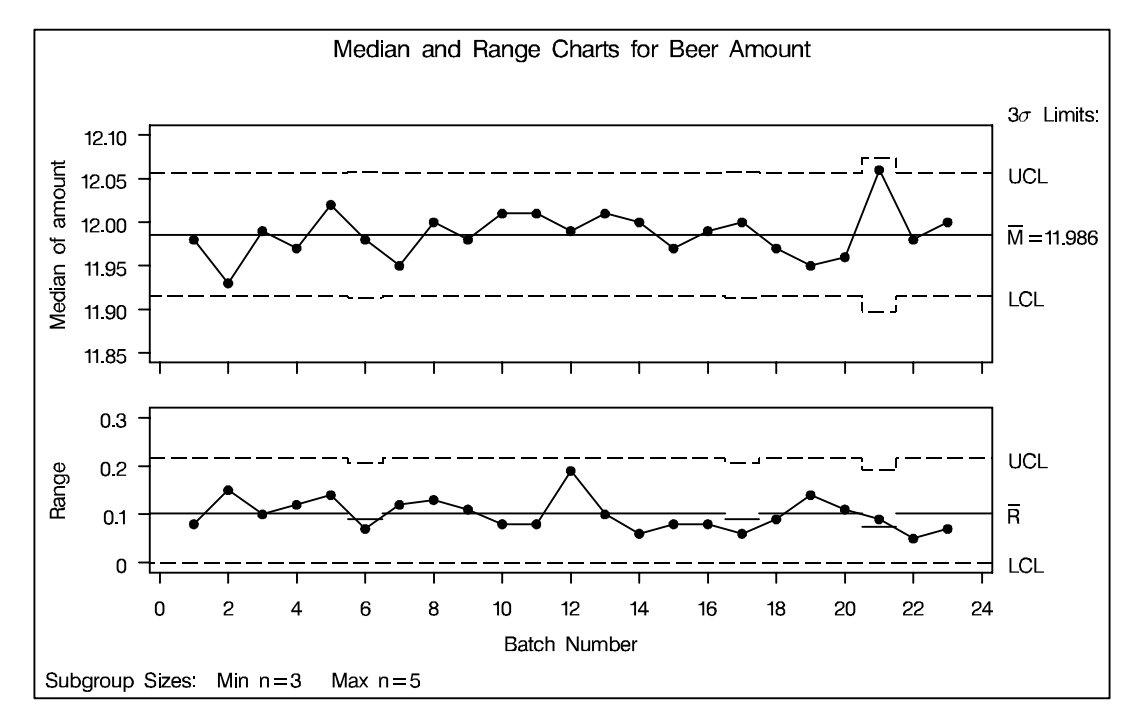

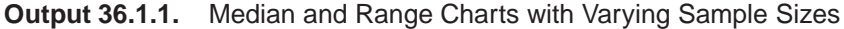

Since none of the subgroup medians or subgroup ranges fall outside their respective control limits, you can conclude that the process is in control.

Note that the central line on the range chart and the control limits on both charts vary with the subgroup sample size. The subgroup sample size legend displays the minimum and maximum subgroup sample sizes.

The SHEWHART procedure provides various options for working with unequal subgroup sample sizes. For example, you can use the LIMITN= option to specify a fixed (nominal) sample size for the control limits, as illustrated by the following statements:

```
title 'Median and Range Charts for Beer Amount';
symbol v=dot;
proc shewhart data=beer;
   mrchart amount*batch / limitn=5;
run;
```
The resulting charts are shown in Output 36.1.2.

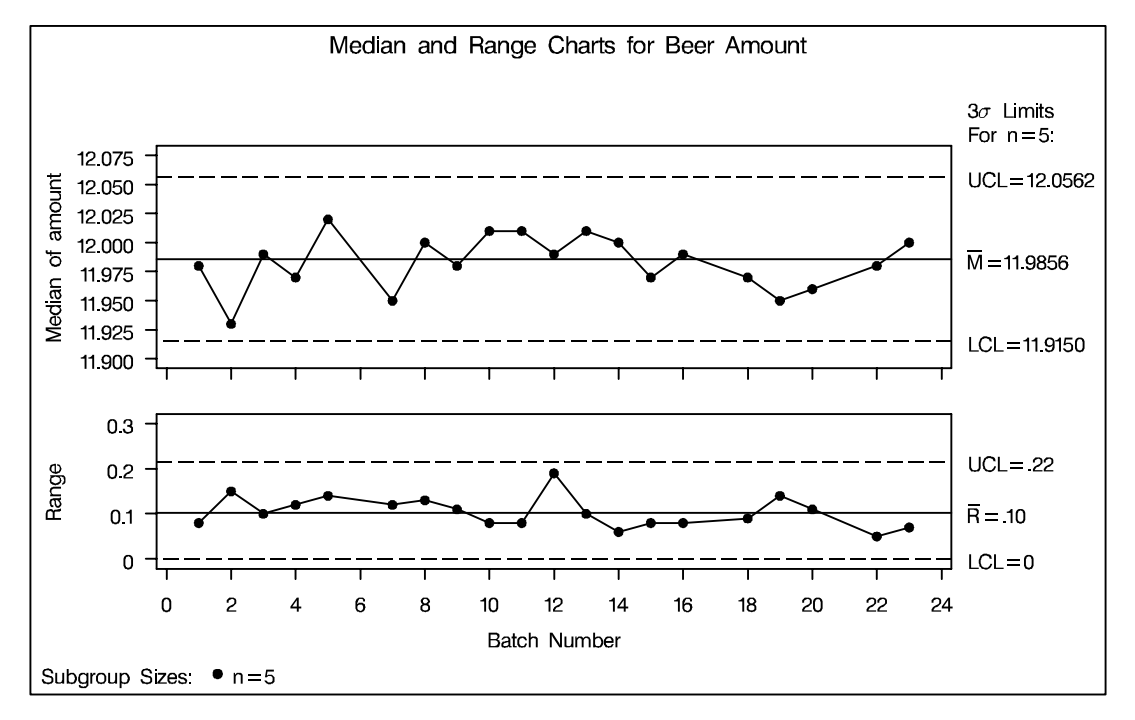

**Output 36.1.2.** Control Limits Based on Fixed Sample Size

Note that the points displayed on the chart are those corresponding to subgroups whose sample size matches the nominal sample size (five) specified with the LIM-ITN= option. Points are not plotted for batches 6, 17, and 21. To display points for all subgroups (regardless of subgroup sample size), specify the ALLN option. The following statements produce the charts shown in Output 36.1.3:

```
proc shewhart data=beer;
   mrchart amount*batch / limitn=5
                           alln
                           nmarkers;
run;
```
The NMARKERS option requests special symbols that identify points for which the subgroup sample size differs from the nominal sample size. In Output 36.1.3, the median amount for batch 21 exceeds the upper control limits, indicating that the process is not in control. This illustrates the approximate nature of fixed control limits used with subgroup samples of varying sizes.

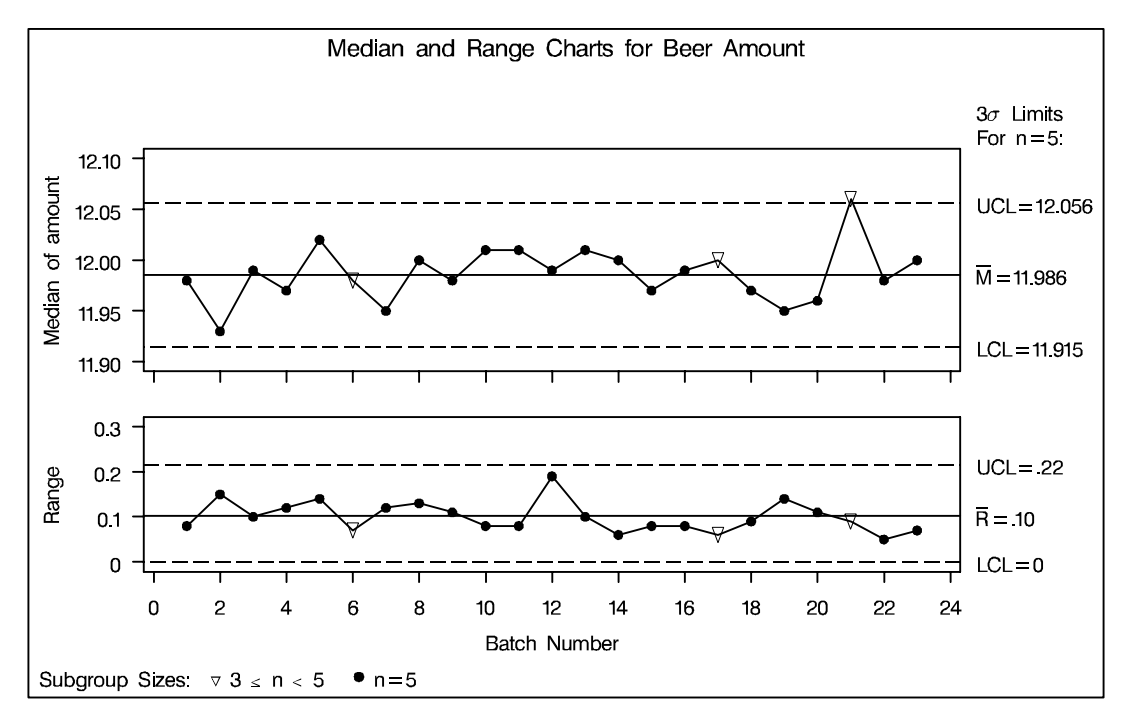

**Output 36.1.3.** Displaying All Subgroups Regardless of Sample Size

You can use the SMETHOD= option to determine how the process standard deviation  $\sigma$  is to be estimated when the subgroup sample sizes vary. The default method computes  $\sigma$  as an unweighted average of subgroup estimates of  $\sigma$ . The MVLUE method assigns greater weight to estimates of  $\sigma$  from subgroups with larger sample sizes. If the subgroup sample sizes are constant, the MVLUE method reduces to the NOWEIGHT method.

For details, see "Methods for Estimating the Standard Deviation" on page 1251. The following statements estimate  $\sigma$  using both methods:

```
proc shewhart data=beer;
   mrchart amount*batch / outindex = 'Default'
                          outlimits = blim1
                          nochart;
   mrchart amount*batch / smethod = mvlue
                          outindex = 'MVLUE'
                          outlimits = blim2
                          nochart;
run;
data blimits;
   set blim1 blim2;
run;
```
The estimates are saved as values of the variable –STDDEV– in the data set BLIM-ITS, which is listed in Output 36.1.4. The bookkeeping variable –INDEX– identifies the estimate.

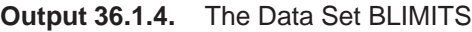

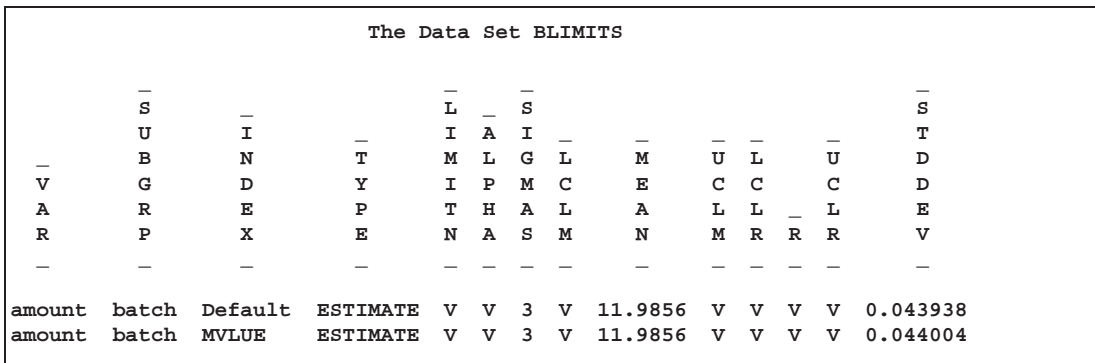

In the data set BLIMITS, the variables \_LIMITN\_, \_ALPHA\_, \_LCLM\_,  $\text{\_UCLM}_{\text{-}}$ ,  $\text{\_LCLR}_{\text{-}}$ ,  $\text{\_R}_{\text{-}}$ , and  $\text{\_UCLR}_{\text{-}}$  have been assigned the special missing value *V*. This indicates that the quantities represented by these variables vary with the subgroup sample size.

## **Example 36.2. Specifying Axis Labels**

This example illustrates various methods for specifying axis labels and other axis  $\overline{\phantom{a}}\overline{\phantom{a}}\over$ features for median and range charts. For further details, see "Labeling Axes" on page 1719.

in the SAS/QC

The charts in Figure 36.2 on page 1222, which are based on the data set DETERGNT introduced in the "Getting Started" section on page 1220, display default labels for the horizontal and vertical axes. You can specify axis labels by associating labels with the *process* and *subgroup* variables as illustrated by the following statements:

```
title 'Median and Range Charts for Detergent Box Weight';
symbol v=dot;
proc shewhart data=detergnt;
   mrchart weight*lot / split = '/';
   label lot = 'Detergent Lot Number'
        weight = 'Median (pounds)/Range';
run;
```
The charts are shown in Output 36.2.1. The horizontal axis label is the label associated with the *subgroup-variable* LOT. The vertical axis label for the median chart, referred to as the primary vertical axis label, is the first portion of the label associated with the *process* variable WEIGHT, up to but not including the split character, which is specified with the SPLIT= option. The vertical axis label for the range chart, referred to as the secondary vertical axis label, is the second portion of the label associated with WEIGHT.

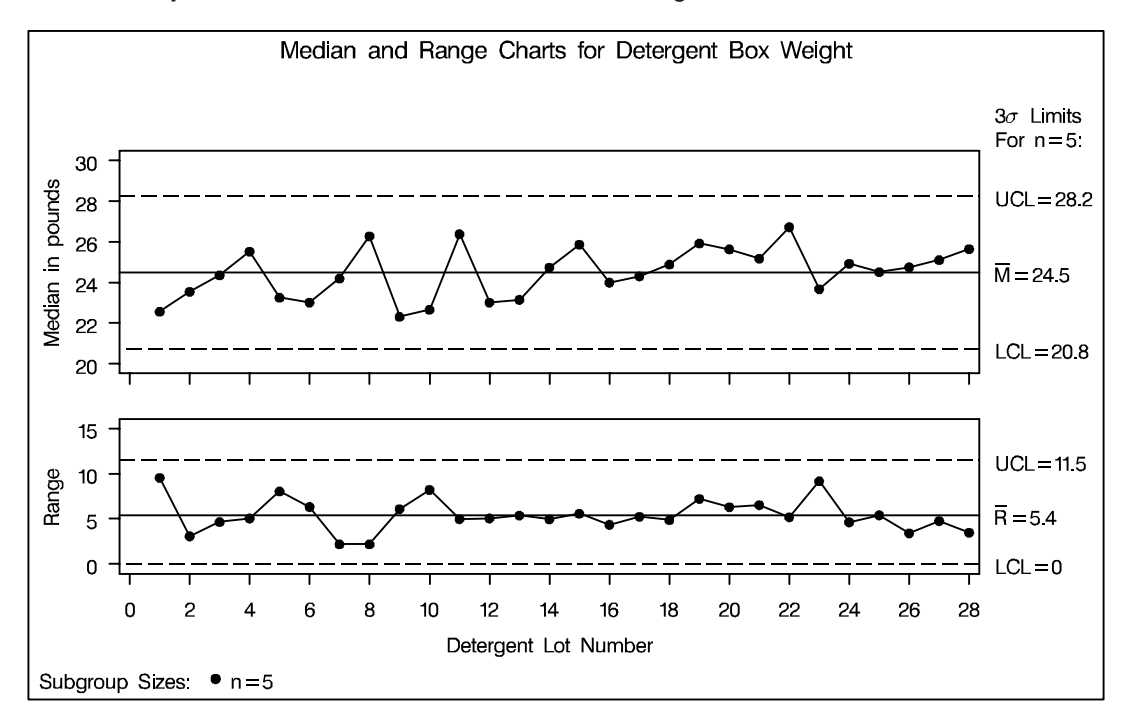

**Output 36.2.1.** Customized Axis Labels Using Variable Labels

When the input data set is a HISTORY= data set, the vertical axis labels are determined by the label associated with the subgroup median variable. This is illustrated by the following statements, which use the data set DETSUM introduced on page 1222:

```
title 'Median and Range Charts for Detergent Box Weight';
symbol v=dot;
proc shewhart history=detsum;
   mrchart weight*lot / split = '/';
   label lot = 'Detergent Lot Number'
         weightm = 'Median (pounds)/Range';
run;
```
The charts are identical to those in Output 36.2.1.

When the input data set is a TABLE= data set, the vertical axis labels are determined by the label associated with the subgroup median variable –SUBMED–. This is illustrated by the following statements, which use the data set DTABLE introduced in Figure 36.7 on page 1228:

```
title 'Median and Range Charts for Detergent Box Weight';
symbol v=dot;
proc shewhart table=dtable;
   mrchart weight*lot / split = '/';
   label lot = 'Detergent Lot Number'
         _submed_ = 'Median (pounds)/Range';
run;
```
The charts are identical to those in Output 36.2.1.

When you are creating charts on graphics devices, you can use AXIS statements to enhance the appearance of the axes. This method is illustrated by the following statements:

```
title 'Median and Range Charts for Detergent Box Weight';
symbol v=dot;
proc shewhart data=detergnt;
   mrchart weight*lot / haxis = axis1
                       vaxis = axis2
                       vaxis2 = axis3 ;
axis1 label = ( color=red 'Detergent Lot Number' );
axis2 label = ( color=blue 'Median Weight' j=c 'of Sample' );
axis3 label = ( color=blue 'Range of' j=c 'Sample' );
run;
```
The charts are shown in Output 36.2.2.

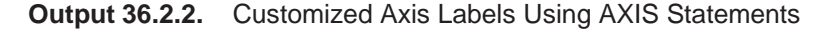

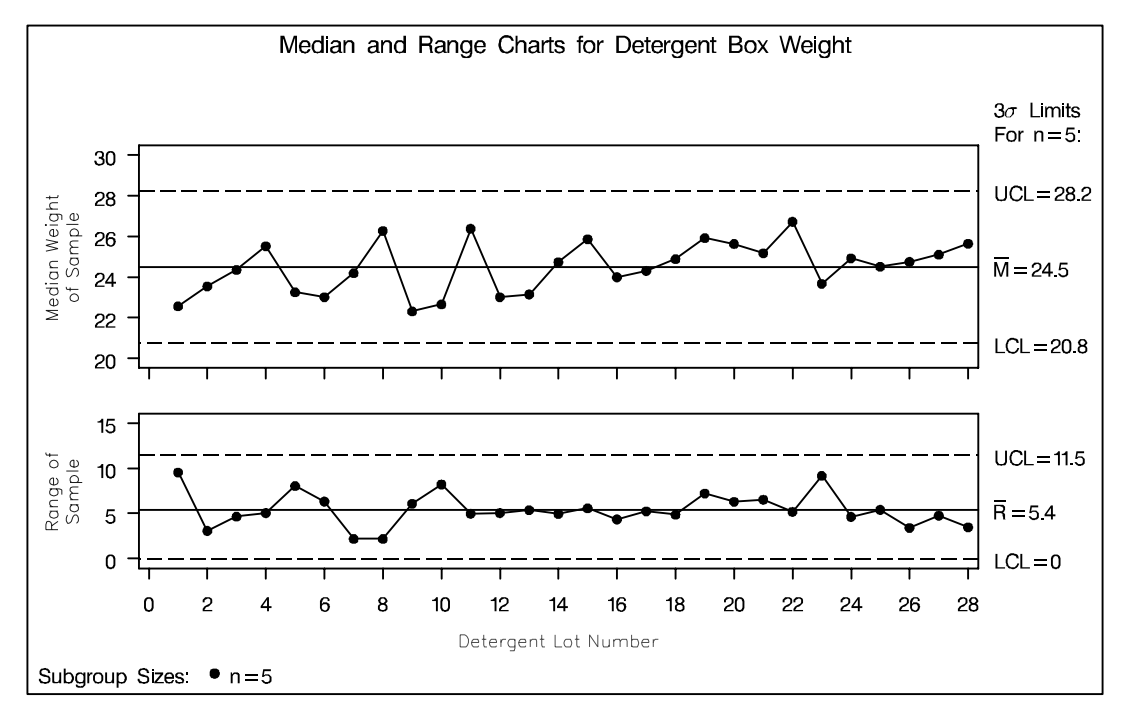

You can use AXIS statements to customize a variety of axis features. For details, see *SAS/GRAPH Software: Reference*.

The correct bibliographic citation for this manual is as follows: SAS Institute Inc., *SAS/QC ® User's Guide, Version 8*, Cary, NC: SAS Institute Inc., 1999. 1994 pp.

#### **SAS/QC® User's Guide, Version 8**

Copyright © 1999 SAS Institute Inc., Cary, NC, USA.

ISBN 1–58025–493–4

All rights reserved. Printed in the United States of America. No part of this publication may be reproduced, stored in a retrieval system, or transmitted, by any form or by any means, electronic, mechanical, photocopying, or otherwise, without the prior written permission of the publisher, SAS Institute Inc.

**U.S. Government Restricted Rights Notice.** Use, duplication, or disclosure of the software by the government is subject to restrictions as set forth in FAR 52.227–19 Commercial Computer Software-Restricted Rights (June 1987).

SAS Institute Inc., SAS Campus Drive, Cary, North Carolina 27513.

1st printing, October 1999

SAS® and all other SAS Institute Inc. product or service names are registered trademarks or trademarks of SAS Institute in the USA and other countries.® indicates USA registration.

IBM®, ACF/VTAM®, AIX®, APPN®, MVS/ESA®, OS/2®, OS/390®, VM/ESA®, and VTAM® are registered trademarks or trademarks of International Business Machines Corporation. <sup>®</sup> indicates USA registration.

Other brand and product names are registered trademarks or trademarks of their respective companies.

The Institute is a private company devoted to the support and further development of its software and related services.